"Virumaa maavarade võimaliku kaevandamise keskkonnamõjud põhjaja pinnaveele ning maastikule keskkonnageoloogiliste mudelitega analüüsituna koos alternatiivsete leevendusmeetmetega"

Köide 5. Virumaade mudeli kirjeldus ning kasutusjuhend

# Sisukord

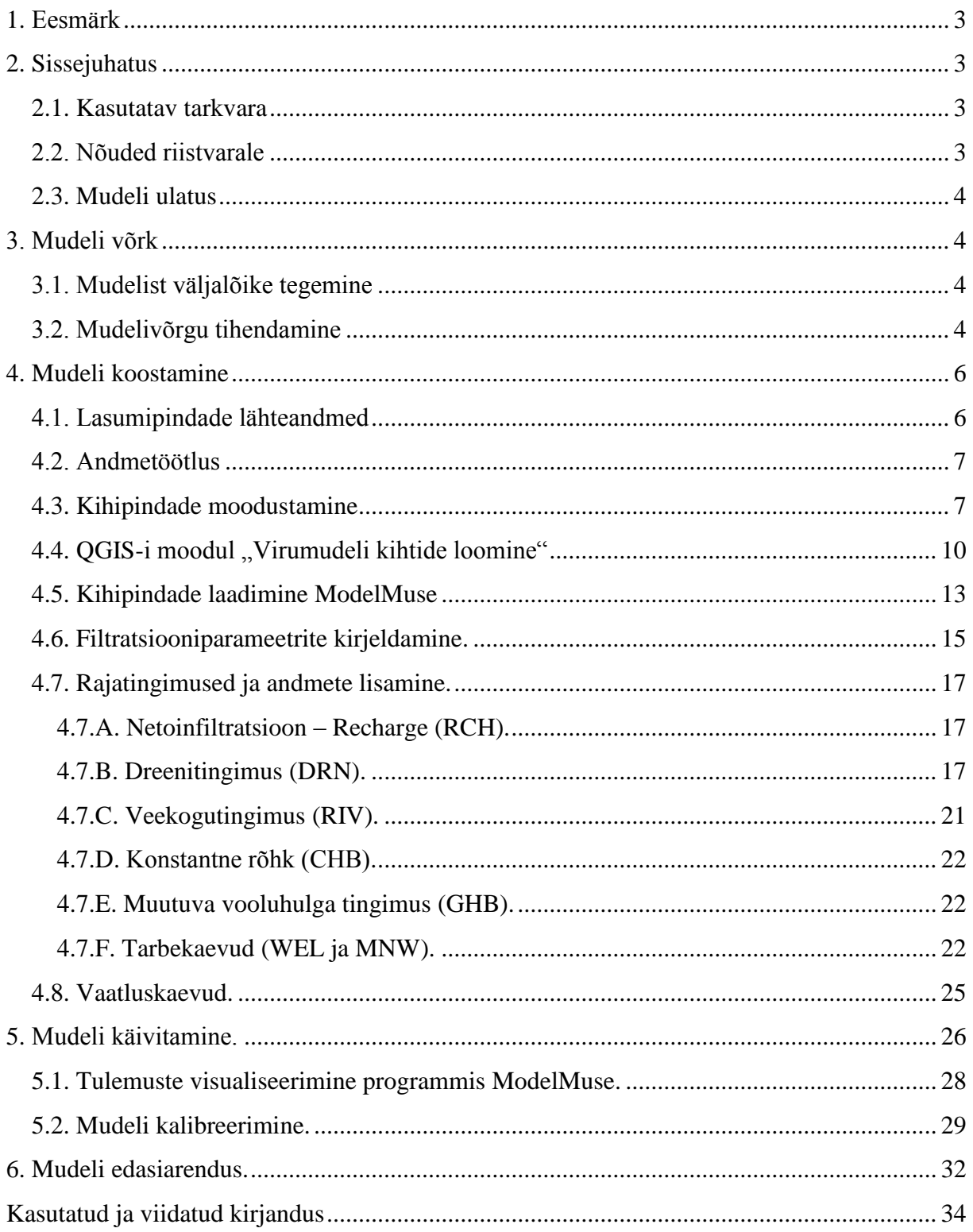

### <span id="page-2-0"></span>**1. Eesmärk**

Dokumendi eesmärk on anda ülevaade tehnilistest tegevustest, mis kaasnesid mudeli loomisega, sh andmete kogumine ja töötlemine. Dokumenteerida ning kirjeldada kasutatud andmestiku, metaandmeid ja andmestruktuure. Dokumendi autorid eeldavad, et lugeja omab elementaarseid teadmisi hüdrogeoloogiast ning omab kogemust kaarditarkvaraga töötamisel.

### <span id="page-2-1"></span>**2. Sissejuhatus**

Projekti "Virumaa maavarade võimaliku kaevandamise keskkonnamõjud põhja- ja pinnaveele ning maastikule keskkonnageoloogiliste mudelitega analüüsituna koos alternatiivsete leevendusmeetmetega" raames loodi Virumaade hüdrogeoloogiline mudel, mille eesmärgiks on kirjeldada Ida- ja Lääne-Virumaal hüdrogeoloogilisi tingimusi ning hinnata kaevandamise mõju põhjaveele. Loodud mudeli mõõtmed on 160 x 200 km, kattes neljandiku Eesti maismaast ning hõlmetes ka osaliselt Leningradi oblastit. Mudelis on kirjeldatud 20 kihti, mis jagunevad veekihtideks ja veepidemeteks.

Käesolev dokument keskendub mudeli tehnilise teostuse dokumenteerimisel ja annab lühiülevaate, kuidas andmeid mudelisse lisada ning parameetreid muuta. Dokumendi lahutamatuks osaks on failikataloog **Virumudel\_v1,** milles on programmiga ModelMuse avatav ja käivitatav Virumaade hüdrogeoloogilise mudeli version 1.0 **../ViruMudel\_200\_v1.gpb**. Sama kataloogi alamkataloogidest on leitavad ka kõik tekstis viidatud failed.

#### <span id="page-2-2"></span>**2.1. Kasutatav tarkvara**

Hüdrogeoloogilise mudeli loomine eeldab erinevatest andmeallikatest pärineva andmestiku kogumist, analüüsi ja töötlemist ning algandmetest sobiva struktuuri ja formaadiga sisendfailide loomist. Andmete ettevalmistamiseks kasutati kaarditarkavara **QGIS 2.18**  (https://www.qgis.org/) ning QGIS-iga ühilduvat andmebaasi **SpatiaLite** (https://www.gaiagis.it/fossil/libspatialite/index).

Mudeli on koostatud USGS poolt väljatöötatud vabavaraga **ModelMuse** (Winston, 2009*)*, mis mudelarvutuste tegemiseks kasutab samuti USGS poolt arendatud programmi **MODFLOW-2005** (Harbaugh, 2005). ModelMuse on alla laetav leheküljelt:

<https://water.usgs.gov/nrp/gwsoftware/ModelMuse/ModelMuse.html>

Programmi ModelMuse videokasutusjuhendid on leitavad aadressilt:

<https://water.usgs.gov/nrp/gwsoftware/ModelMuse/ModelMuseVideos.html>

### <span id="page-2-3"></span>**2.2. Nõuded riistvarale**

Koostatud mudel koosneb 16 miljonist rakust; mudeli faili suurus on 1,3 GB, mudeli tulemusfailide andmemaht ulatub 10 GB. Nii paljude rakkude läbiarvutamine nõuab suurt arvutuskiirust, mis tähendab, et arvutil peaks olema võimalikult kiire protsessor. Protsessori tuumade arv siin rolli ei mängi, sest Modflow ei oska jagada arvutusprotsessi mitme tuuma vahel. Arvuti vahemälu ehk RAMi võiks olla soovitavalt 64 GB.

### <span id="page-3-0"></span>**2.3. Mudeli ulatus**

Mudel haarab piirkonda, mis ulatub Raasiku- Käru joonest läänes kuni Kingissepa linnani idas. Põhjast hõlmab Soome lahte ja lõunapool ulatub mudel Võhmani. Mudeli mõõtmed on  $200 \times 160$  km. Mudeliala moodustab ristkülik, mille diagonaali nurgapunktid on Y: 565000, X: 6495000 ja Y: 764000, X: 6654000. Mudeli piir on toodud failis **Virumudel\_v1\Mudeli\_piir.shp**. Mudeli ülemise pinna moodustab reljeef, mudeli alumiseks piiriks on aluskorra pealispind. Mudeli absoluutkõrgused jäävad vahemikku 156 kuni –482 m ümp.

# <span id="page-3-1"></span>**3. Mudeli võrk**

Kogu mudeliala on jagatud 200 m  $\times$  200 m suurusteks ruutudeks; st mudeli võrgusamm on 200 m. Kogu mudel koosneb 16 miljonist risttahukast ehk rakust, mille mõõtmed on 200 m × 200 m × *h* m ( $h =$  kihi paksus). Ühe raku piires on kõik mudeli parameetrid sh kõrgusandmed ühesugused. Sellise tiheduse juures on mudeliga töötamine aeganõudev. Töö hõlbustamiseks on samast mudelist loodud ka 1000 m × 1000 m võrguga mudel, mida on võimalik mistahes kohas tihendada.

### <span id="page-3-2"></span>**3.1. Mudelist väljalõike tegemine**

ModelMuse'is kirjeldab mudeli ulatust polügoon, milleks võib olla suvalise suurusega hulknurk. Olemasolevat mudeliala saab vähendada nii, et imporditakse ModelMuse väiksemat mudeli ulatust kirjeldava polügooni shp failina või luuakse polügoon programmis. Imporditud objekti suvanditest (joonis 1) tuleb teha märge, et objekti kasutatakse Gridi genereerimiseks ja määratakse ära raku mõõtmed (*Use to set grid cell size*). NB! Olemasolevate pindade pealt ei saa luua tihedamat mudelivõrku kui 200 m.

Seejärel tuleb välja lülitada algne mudeli suurust kirjeldav objekt. Selleks tuleb mudeli piiri kirjeldav objekt objektipuust üles leida ning ülalpool kirjeldatud märge eemaldada (Joonis 1). Seejärel valida menüüst käsk:

*GRID > Generate Grid > OK*

uue mudeli võrgu genereerimiseks.

NB! Mudeliala vähendamisel tuleb rajatingimused mudeli piiril uuesti defineerida.

## <span id="page-3-3"></span>**3.2. Mudelivõrgu tihendamine**

Programmis MudelMuse on võimalik ka lokaalselt võrgusammu tihendada. Võrgusammu vähendamine väiksemaks kui 200 m siiski nii lihtne pole, kuna kõik rasterpinnad on mudelisse imporditud 200 m gridina. Seetõttu ei leita praeguses programmi versioonis väiksema võrgusammu puhul igale rakule vastavat gridipunkti ja pinda ei genereerita korralikult (joonis 2). Tihedama võrgusammu tegemiseks tuleb esmalt luua tihedama sammuga rasterpinnad.

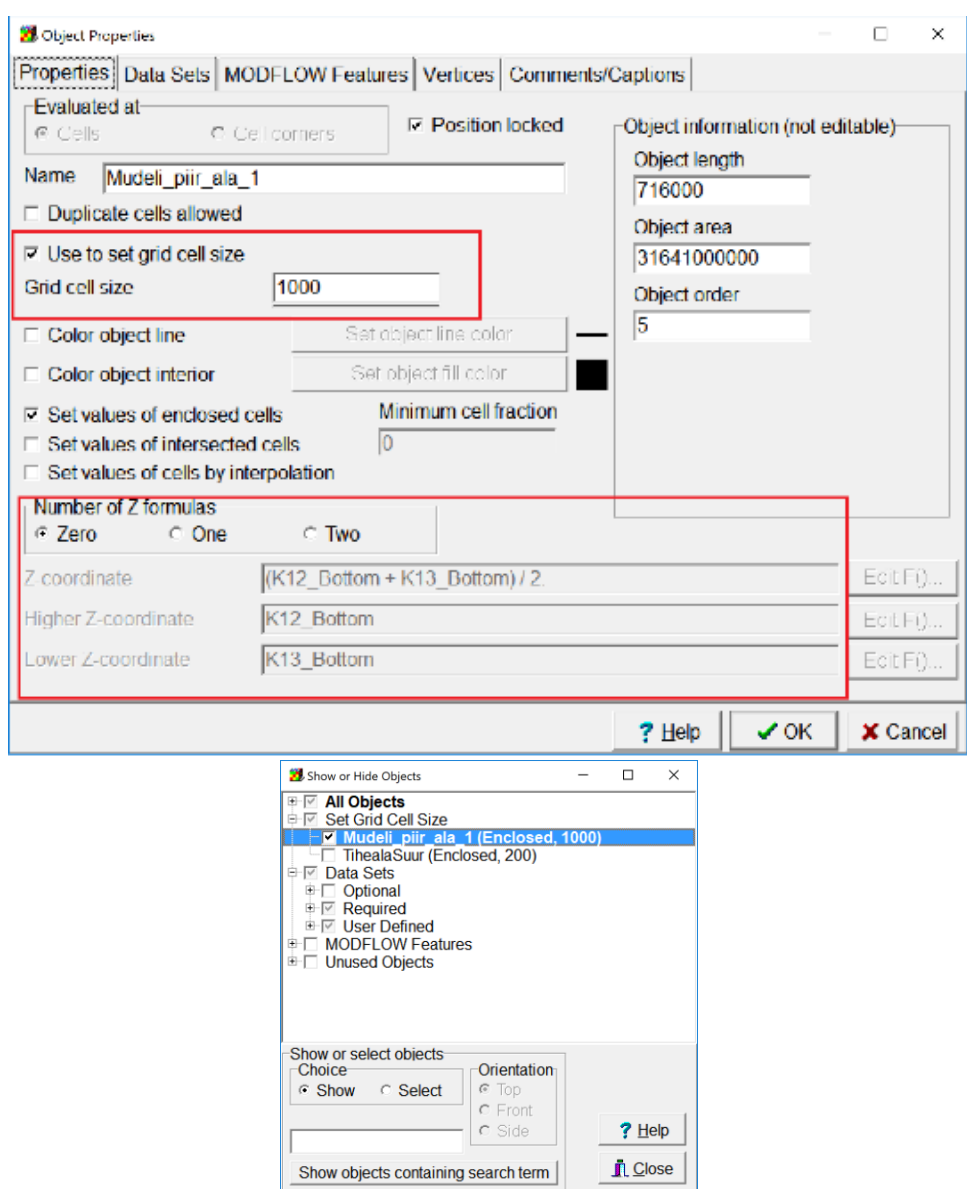

**Joonis 1. Objektipuu suvandid ja objektipuu.**

Kui on olemas tihedama punktiarvuga rasterpind, siis mudeli tihendamine käib sarnaselt mudeli võrgu loomisega. Selleks tuleb joonistada või importida mudelisse vastav polügoon ja käituda vastavalt eelmises punktis toodud kirjeldusele. Erinevus seisneb selles, et algset objekti ei lülitata välja.

Programmil ModelMuse on funktsionaalsust, mis loob punktidest pinda, aga antud mudeli suuruse juures võtab pinna interpoleerimine programmil väga palju aega ja muudab mudeliga töötamise väga aeganõudvaks.

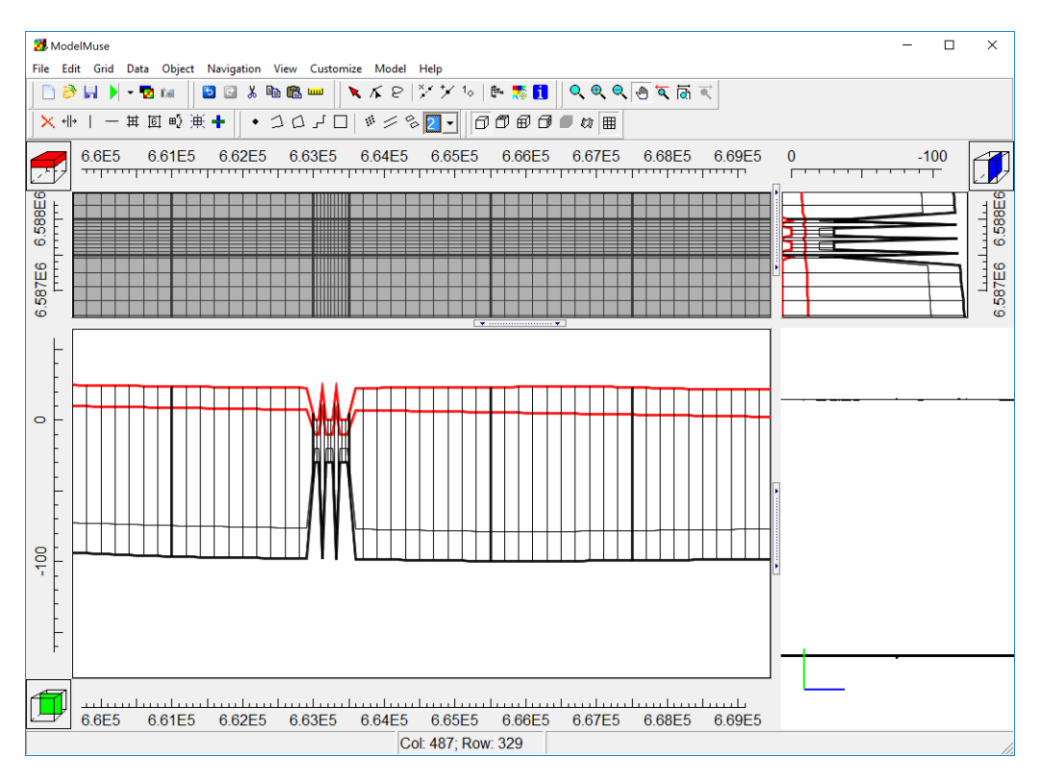

**Joonis 2. Võrgusammu lokaalsel tihendusel tekkiv viga, kui lähteandmed on genereeritud suurema võrgusammuga.**

# <span id="page-5-0"></span>**4. Mudeli koostamine**

Geoloogilise kihi pinna ülemist piiri nimetatakse lasumiks ja alumist piiri lamamiks. Mudel koosneb kokku 20 kihist, mida kirjeldab 21 pinda. Mudeli kõige ülemise pinna moodustab maapinna reljeef ning mudeli alumiseks piiriks on aluskorra pealispind.

### <span id="page-5-1"></span>**4.1. Lasumipindade lähteandmed**

Kihtide pindade loomiseks kasutatud algmaterjalide loetelu:

- A. Digitaalse Eesti geoloogilise baaskaardi andmestik:
	- aluspõhja reljeefi jooned,
	- puuraukude andmed. Maa-ameti geoloogilise kaardistamise faktiline materjal sisaldab näiliselt palju puurauke, aga puuraukude läbilõigete kirjeldused piirduvad suuremal osal juhtudest ainult pinnakatte kirjeldamisega,
	- aluspõhja avamused,
	- rikked, kerke-ja langatusalad.
- B. Maapinna kõrgusmudel (DEM 5 m, Maa-amet 2010), merepõhja batümeetria (VTA)
- C. Mõõtkavas 1 : 200 000 koostatud geoloogilise kaardistamise kaardilehed O-35- IV, O-35-V, O-35-X, O-35-XI ja läbilõiked.
- D. Põlevkivi otsingu ja uuringu aruanded, millest moodustati andmebaas, mis sisaldas puuraugu numbrit, absoluutkõrgust, kihi lamami ja lasumi sügavust, paksust, kihi geoloogilist indeksit ning aruande numbrit. Käesoleva töö käigus

sisestati 9 uuringuaruande (EGF2859, EGF3082, EGF3369, EGF3913, EGF3970, EGF4292, EGF4002, EGF4155 ja EGF4215) andmed.

- E. Eesti Energialt saadud puuraukude andmestik.
- F. Rein Vaheri poolt koostatud kaardid põlvekivikihi lamami sügavuse kohta.
- G. Puurkaevude andmestik mudeli lõunaosas pinnakatte kirjeldamiseks. Puurkaevude katastri andmeid üldjuhul ei kasutatud, kuna puurkaevude geoloogilised kirjeldused on tihti väga üldised ning oluliste kihtide piirpinnad täpselt kirjeldamata, välja arvatud juhul kui on tegemist hüdrogeoloogilise puurauguga või puurkaev kajastub baaskaardi faktilise materjali koosseisus.

Mudeli kihipinade loomisel kasutatud punktandmestiku paiknemine on toodud joonisel 3.

### <span id="page-6-0"></span>**4.2. Andmetöötlus**

Põlevkivi uuringute puuraukude kirjeldused sisestati andmetöötlustabelisse. Kogu andmesisestus toimus ühesuguse struktuuriga faili. Käesoleva töö raames sisestatud puuraukude läbilõigete kirjeldused MSExcel formaadis tabelina on failis **Virumudel\_v1\Algandmed\pa\_algandmed.xls.**

Andmetöötluse käigus tuli erinevatest andmekogudest pärit läbilõigete kirjeldustes kasutatud stratigraafilised üksused ühtlustada ning leida üksuse seos veekihi või veepidemega.

Algandmestiku ebatäpsusest tulenevalt esinevad vead puuraukude koordinaatides ja suudme kõrgustes. Puuraugu suudme absoluutkõrgusi kontrolliti maapinna kõrgusmudeli suhtes. Kui andmete erinevus oli >5 m (välja arvatud juhul kui oli tegemist kaevandatud alaga) eemaldati andmepunkt andmestikust. Peamiseks kvaliteedikontrolliks oli andmete põhjal genereeritud rasterpinna visuaalne vaatlus, mis võimaldas tuvastada andmevigu.

Andmetöötluse tulemusel on loodud 19 punktandmete \*.shp faili (Tabel 1), mis asuvad kataloogis **Virumudel\_v1\***Algandmed\Puuraugud\*.

### <span id="page-6-1"></span>**4.3. Kihipindade moodustamine**

Eesti aluspõhja geoloogilisele ehitusele on iseloomulik põhjasuunas kihtide väljakiildumine, aga modelleerimisprogrammi tehnilisest eripärast tulenevalt peab looma pidevad kihipinnad, mis katavad kogu mudeliala. Pideva kihipinna loomiseks kasutati fiktiivseid abipunkte. Piirkonnas, kus kiht on välja kiildunud kasutati fiktiivsete punktitena aluspõhja pealispinna punkte (Joonis 4). Igas punktifailis on sellisel punktil juures märge "abipunkt".

Aluspõhja pealispinna punktifail sisaldab lisaks puuraukudele ka geoloogilise baaskaardi aluspõhja reljeefi joonte järgi genereeritud punkte. Neid punkte on tarvis selleks, et interpoleerimise käigus ürgorud paremini välja joonistuksid.

Modelleerimisprogramm nõuab, et kihi paksus peab olema suurem nullist. Antud mudelis on minimaalne kihipaksus 0,2 m.

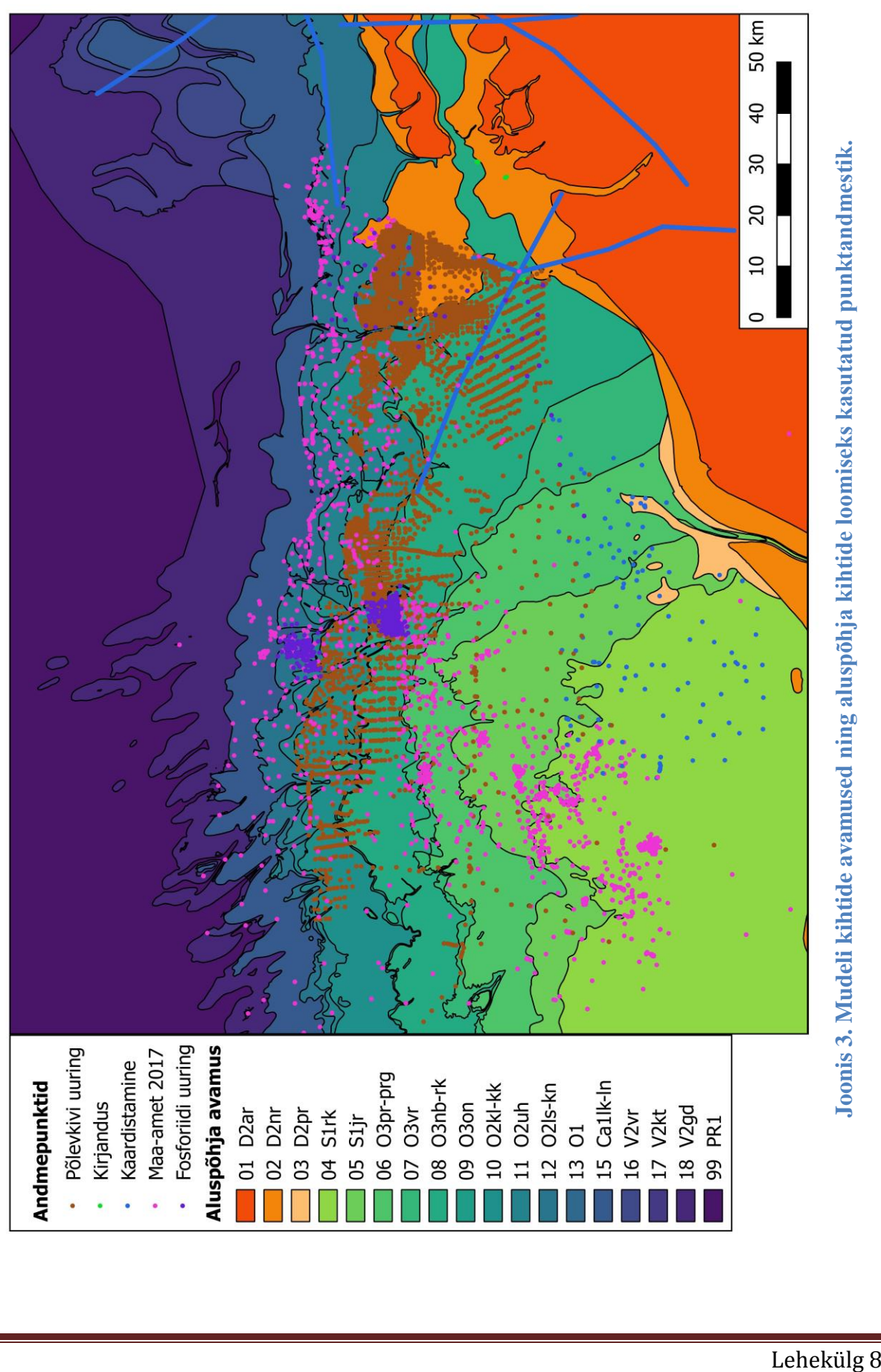

**3. Mudeli kihtide avamus ed ning aluspõhja kihtide loomiseks kasutatud punktandmestik.**

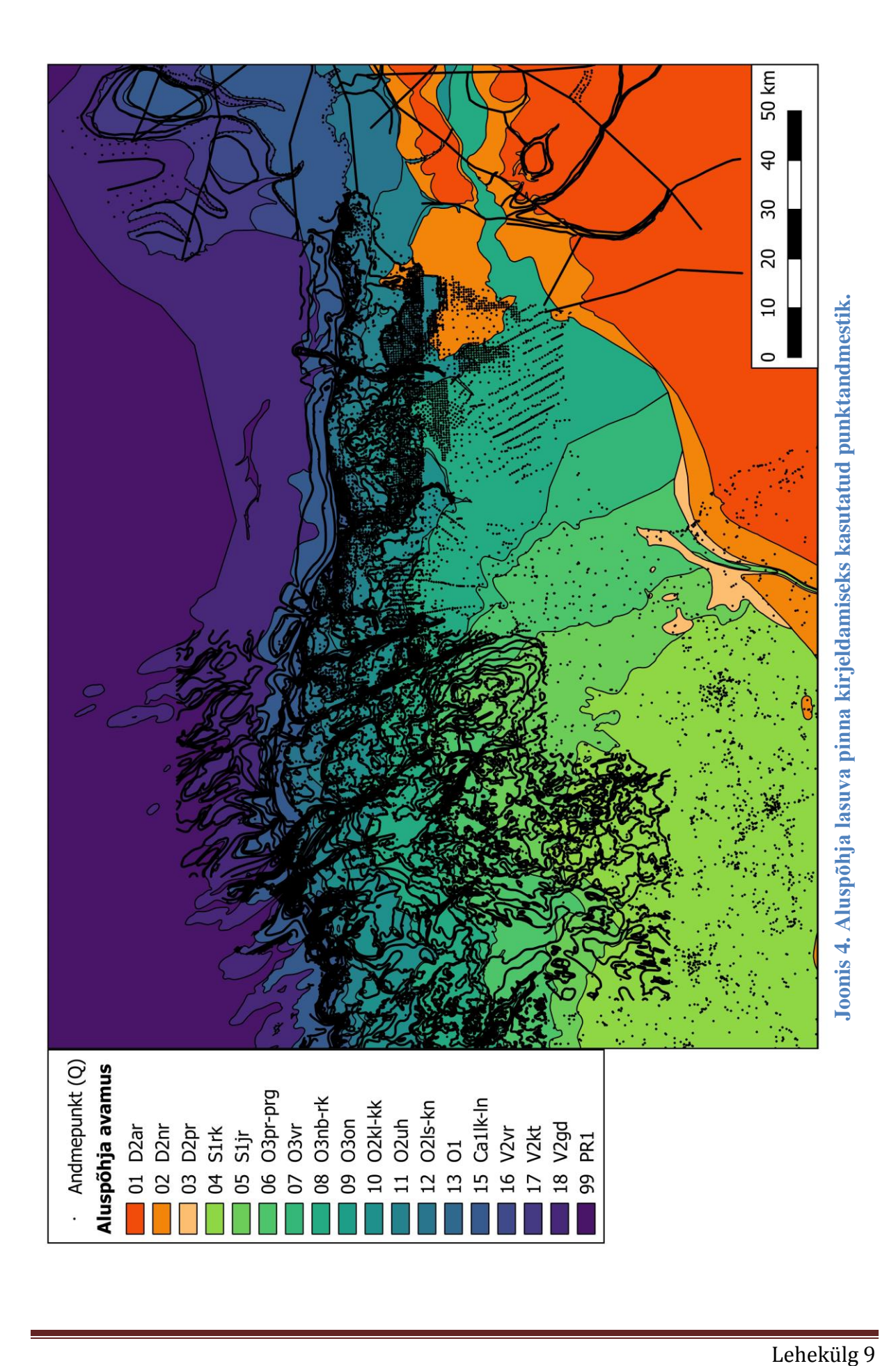

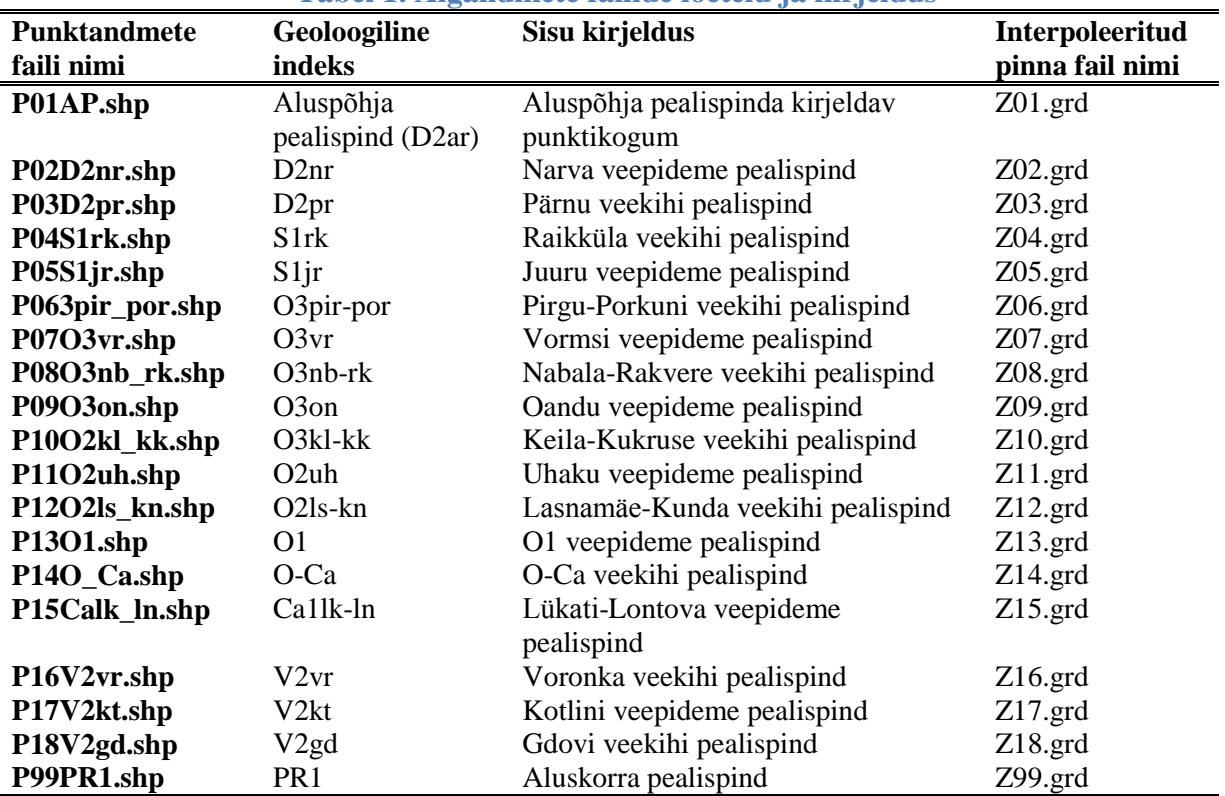

#### **Tabel 1. Algandmete failide loetelu ja kirjeldus**

### <span id="page-9-0"></span>**4.4. QGIS-i moodul "Virumudeli kihtide loomine"**

Väikese hulga punktide korral suudab programm kihipinnad ise genereerida, kuid antud mudeli puhul võtab see väga palju aega ja muudab programmi töö aeglaseks. Aja säästmiseks on tehtud kihipinna loomiseks ning paksuse kontrollimiseks vastav QGIS-i töövahend "Virumudeli kihtide loomine".

Mooduli skript asub kaustas ../**skriptid**. Skripti käivitamiseks vali QGIS aknast "**Töötlemise tööriistad" "Lisa mudel failist" (joonis 5)**, seejärel otsi üles fail ja ava see. Menüüsse "Mudel" tekib avatud QGIS-i mudel "Virumudeli kihtide loomine". Mudeli nimel klikkimine avab sisendparameetrite vormi (joonis 6).

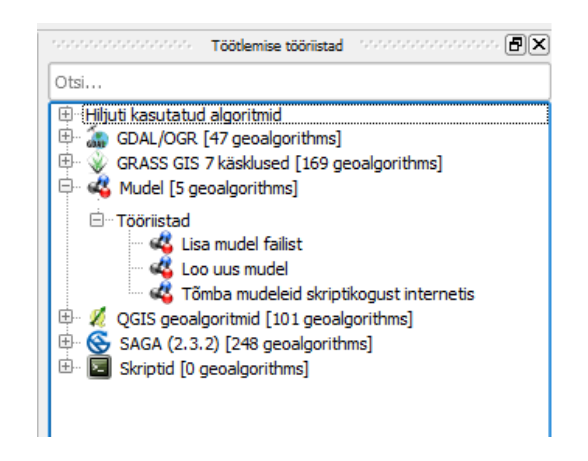

**Joonis 3. Tööriista lisamine.**

Sisendparameetri (joonis 6) **Model\_top** sisendfailiks on maapinna rasterpind.

Parameetrite **P01 kuni P99** sisendfailideks on kihtide punktandmete failid. Parameetrite väärtustamiseks tuleb rippmenüüst valida samade numbritega algavad punktandmete failinimed (Tabel 1).

Parameetriväljal **"ulatus2"** on kirjas Virumaade mudeliala nurgapunktid, need arvud tuleb kopeerida lahtrisse "**ulatus (xmin, xmax, ymin, ymax)"**. Parameetrivälja "**ulatus2"** program ei kasuta.

Parameeter **"valem"** on algoritm, mis kontrollib ja parandab kihtide paksusi, seda ära muuda!

Parameeter **"x × x"** määrab rasterpinna resulutsiooni (raku suuruse), vaikimisi on see 200 m, kuid seda võib vastavalt vajadusele muuta.

Pärast parameetrite väärtustamist käivita QGISmudel vajutades nupile "**Run**". Programmi poolt arvutatud väljundfailid kirjutatakse vaikimisi Z01.tif kuni Z99.tif failidesse, mis tuleb ümber salvestada \*.grd failiks. Seda saab teha QGIS töövahendiga "**Translate"** (joonis 7). Faili formaadiks tuleb valida *Golden Software 7 Binary Grid (\*.grd \*.GRD).*

Kihipinna loomisel tuleks aluseks võtta mudeli ulatus ning piksli suurus vastavalt mudeli raku suurusele. Viimane tagab, et mudeltarkvara ei peaks andmeid ise uuesti interpoleerima. Käesoleva mudeli rasterpinnad on loodud 200 m võrgusammuga.

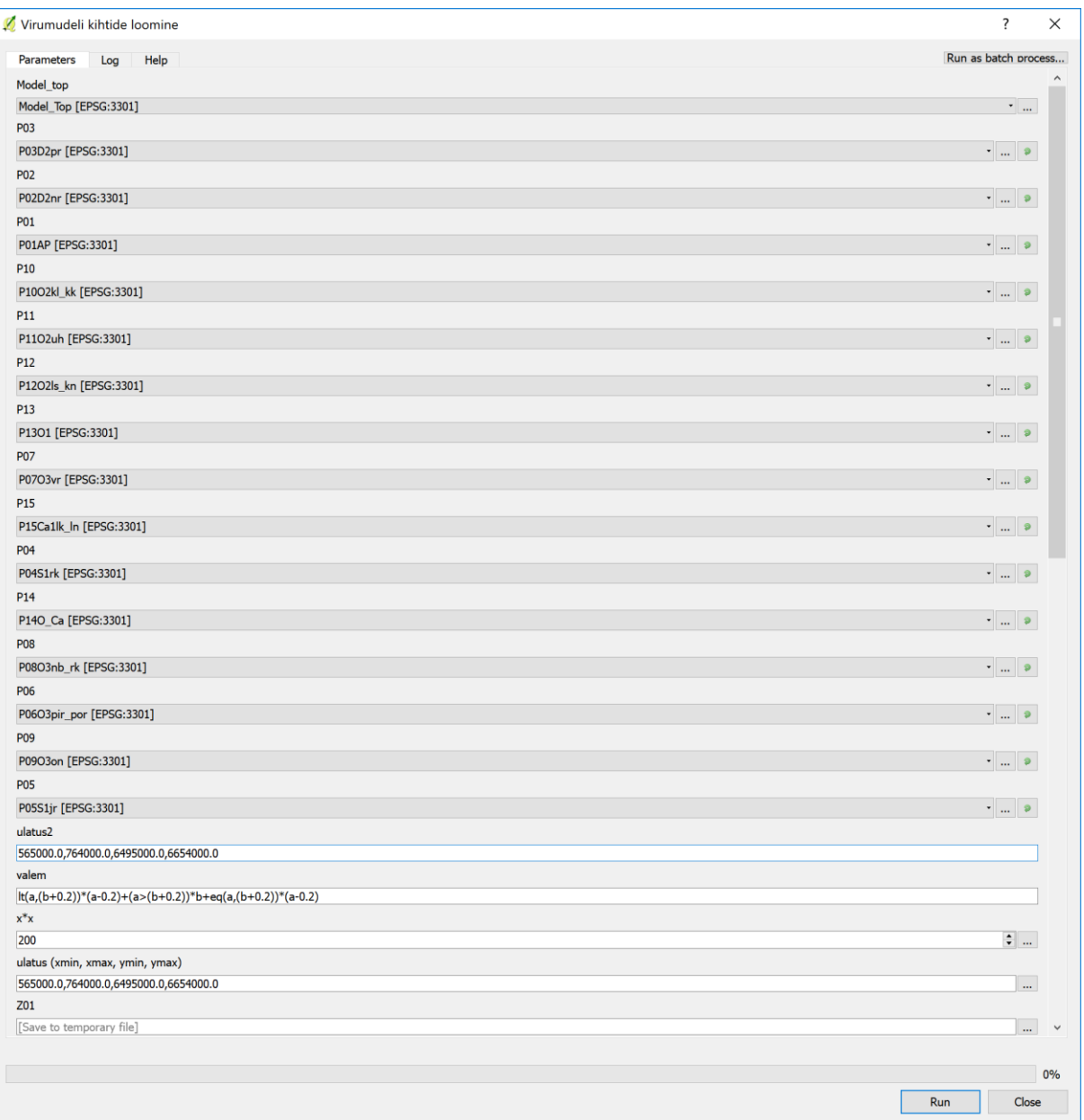

**Joonis 4. Virumudeli kihtide loomise sisestusvorm.**

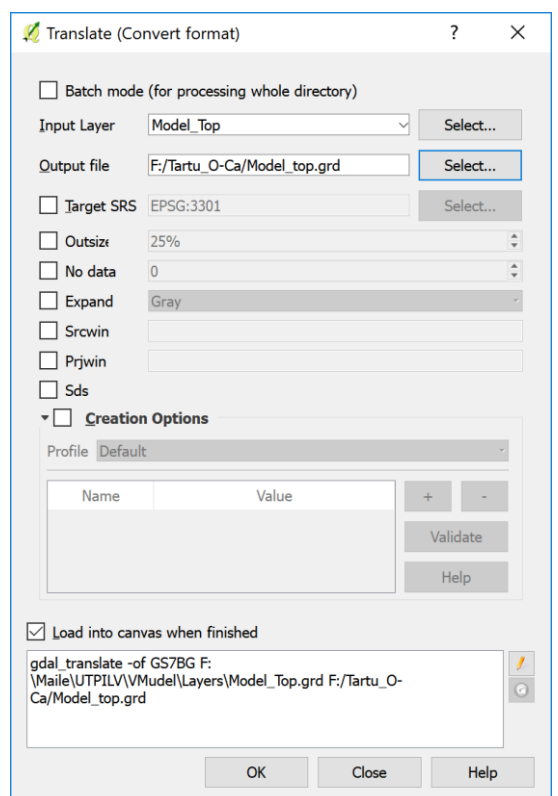

**Joonis 5. Rasterfaili formaadi ümbersalvestamine.**

## <span id="page-12-0"></span>**4.5. Kihipindade laadimine ModelMuse**

Mudeli kihtide arv on eelnevalt mudelis juba kirjeldatud. Mudeli kihte saab juurde lisada ja ära võtta valides menüüst *Model-> Layer Groups* (joonis 8). Mudelisse laetud kihipindasid näeb objektipuus (joonis 9). Mudelikihi ja rasterpindade seos on toodud tabelis 2. Koostatud rasterpinnad asuvad kataloogis *..\MudeliSisend\Pinnad\.*

Eraldi rasterpinda pole loodud kihi Kpk lamami (bottom) kirjeldamiseks, see on defineeritud mudelis Uhaku pealispinna kaudu (Tabel 2), mida kirjeldab valem\*:

#### *If(((K09\_Bottom-K10\_Bottom)>3.5), (K10\_Bottom+3.), ((K09\_Bottom+K10\_Bottom)/2.)).*

Valemit saab vajadusel korrigeerida menüüst *Data-> Edit Data Sets* (Joonis 10).

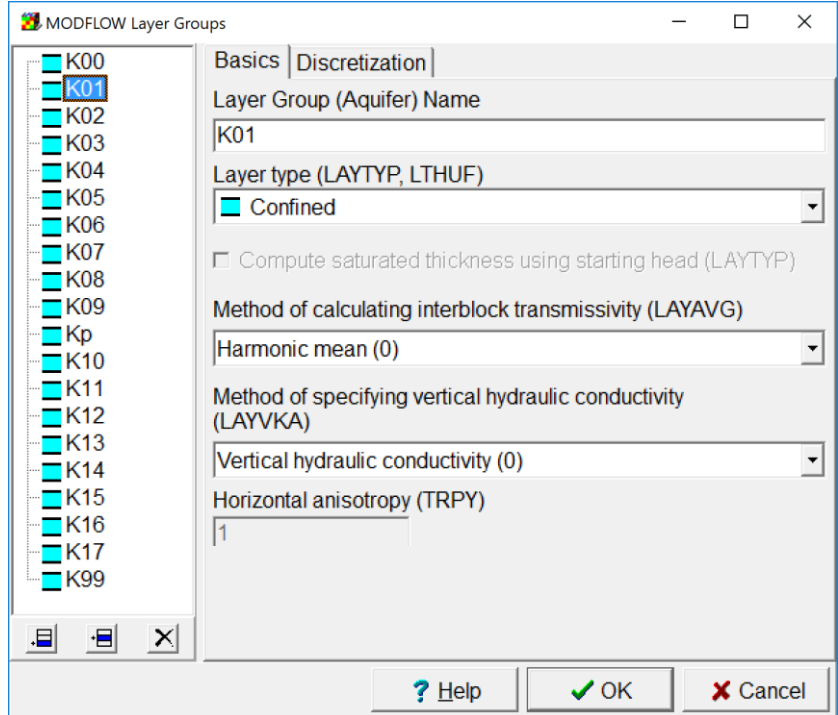

**Joonis 6. Mudelikihtide loetelu ModelMuses.**

| Show or Hide Objects<br>П                                                         | X |
|-----------------------------------------------------------------------------------|---|
| <b>HK Parameter</b><br>का⊤                                                        | ۸ |
| <b>⊕</b> Hydrology                                                                |   |
| <b>D</b> Laver Definition                                                         |   |
| <b>E</b> Model_Top                                                                |   |
| <b>E K00 Bottom</b>                                                               |   |
| <b>E-□ K01 Bottom</b>                                                             |   |
| □ Z02 (Intersected; ObjectImportedValuesR("K01 Bottom"))                          |   |
| <b>E-□ K02 Bottom</b>                                                             |   |
| □ Z03 (Intersected; ObjectImportedValuesR("K02 Bottom"))                          |   |
| <b>□ K03 Bottom</b>                                                               |   |
| □ Z04 (Intersected; ObjectImportedValuesR("K03 Bottom"))                          |   |
| <b>E-□ K04 Bottom</b><br>□ Z05 (Intersected: ObjectImportedValuesR("K04 Bottom")) |   |
| ⊕ K05 Bottom                                                                      |   |
| K06 Bottom<br>÷Γ                                                                  |   |
| K07 Bottom<br><b>E</b>                                                            |   |
| K08 Bottom<br>$\mathbf{F}$                                                        |   |
| K09 Bottom<br>画                                                                   |   |
| K <sub>10</sub> Bottom<br>$+$                                                     |   |
| K <sub>11</sub> Bottom<br>田                                                       |   |
| K12 Bottom<br>⊕√                                                                  |   |
| K13 Bottom<br>田                                                                   |   |
| K <sub>14</sub> Bottom<br>⊞∙l                                                     |   |
| K <sub>15</sub> Bottom<br>Đ-l                                                     |   |
| $\top$ K16 Bottom<br>⊕√                                                           |   |
| <b>E-□ K17 Bottom</b>                                                             |   |
| <b>⊞ K99 Bottom</b>                                                               |   |
| Show or select objects                                                            |   |
| <b>Choice</b><br>Orientation                                                      |   |
| <b>C</b> Select<br>G Show<br>© Top                                                |   |
| $C$ Front                                                                         |   |
| $?$ Help<br>$C$ Side                                                              |   |
|                                                                                   |   |
| <b>n</b> Close<br>Show objects containing search term                             |   |
|                                                                                   |   |

**Joonis 7. Objektipuus on näha mudelikihi ja rasterpinna seos.**

Virumaade mudeli kirjeldus ning kasutusjuhend

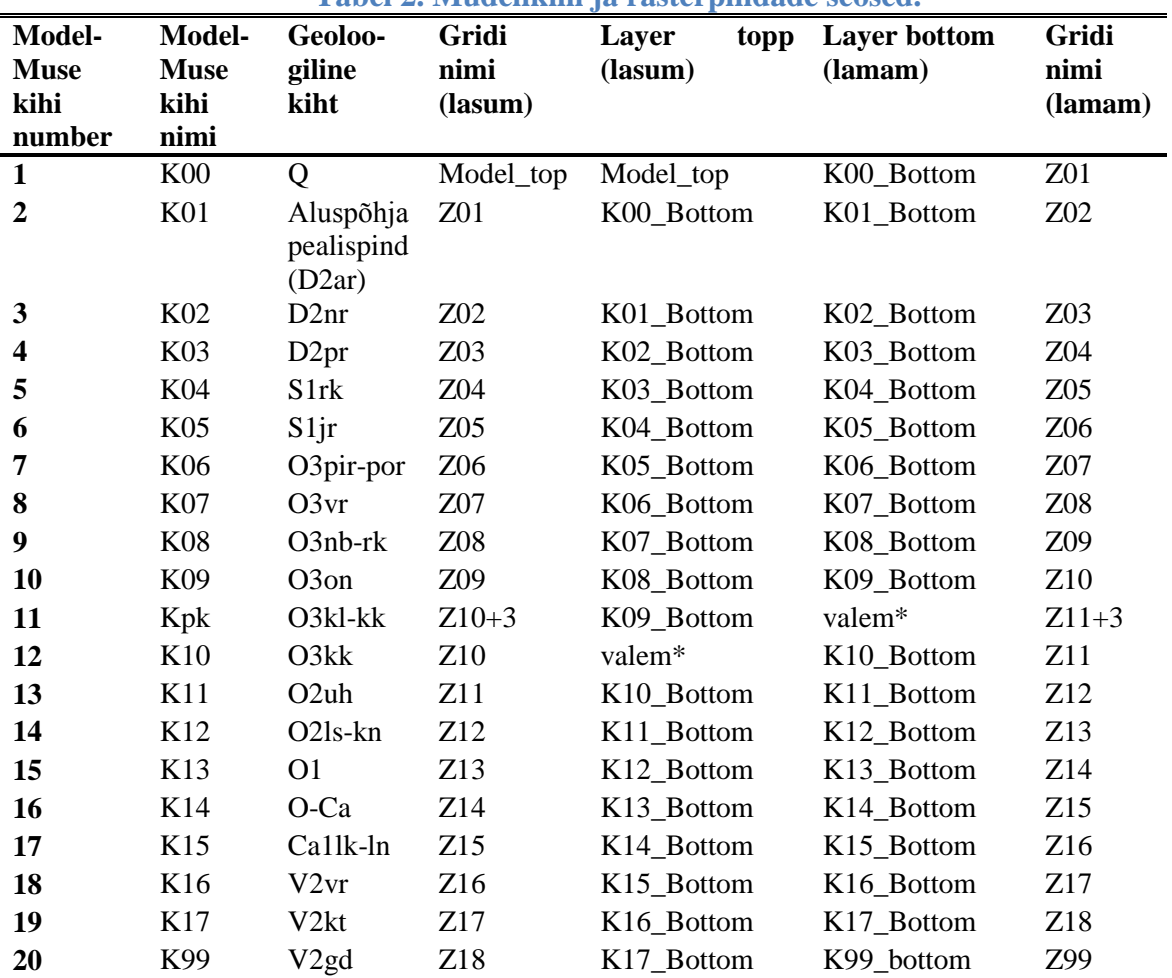

#### **Tabel 2. Mudelikihi ja rasterpindade seosed.**

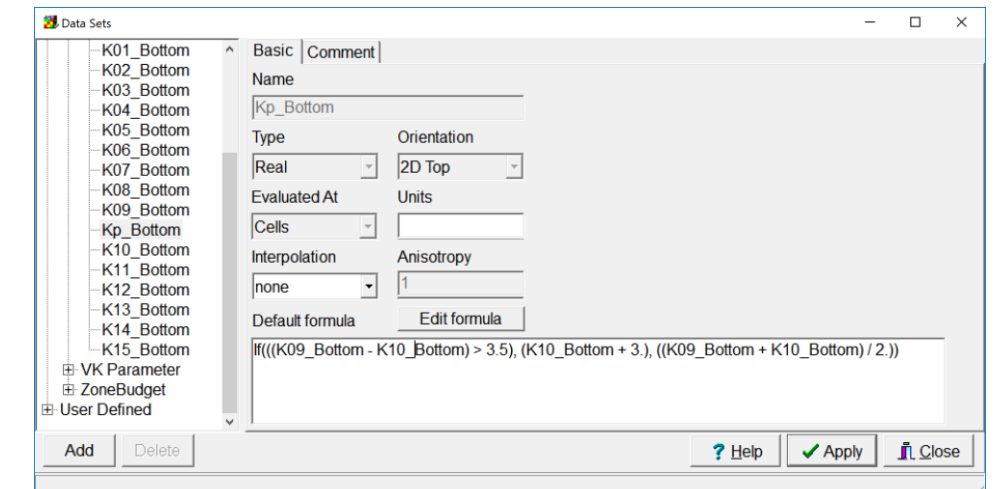

#### **Joonis 8. Põlevkivilasundi pealispinna defineerimine programmis ModelMuse.**

### <span id="page-14-0"></span>**4.6. Filtratsiooniparameetrite kirjeldamine.**

Filtratsiooniparameetreid saab mudelis kirjeldada kahel moel, kas iga objekti juures või parameetrina. Kui filtratsiooniparameetrid on kirjeldatud *VK* (vertical hydraulic conductivity) ja *HK* (horizontal hydraulic conductivity) parameetritena, siis on võimalus kasutada automaatkalibreerimise funktsionaalsust programmide ModelMate ja UCODE abil. Käesolevas mudelis on filtratsioonikoefitsient *Kx=Ky* ja *Kz* kirjeldatud parameetrina, eriveemahtuvuse väärtus on kirjeldatud objekti juures. Parameetrite *VK* ja *HK* kirjeldused asuvad menüüs *Model ->Packages and Programs.*

Igal põhjaveekihil on vähemalt kaks parameetrit. Üks parameeter kirjeldab kihi filtratsiooniomadusi avamusel ja teine kihtide alla mattunud osa. Parameetri nime (näiteks "HK04mS1r04") kaks esimest tähte viitavad kas tegu on horisontaalse või vertikaalse veejuhtivusega. Järgnev number "04" viitab mudeli kihile ja viiendal kohal olev täht näitab kas tegu on avamuse "a" või mattunud kihiga "m". "S1r" viide kihi geoloogilisele indeks, mis on poolikult kirjeldatud, sest parameeri nime maksimaalne pikkus saab olla 10 tähemärki. Kaks viimast numbrit eristavad lahustükke kui need peaks esinema. Tabelis (Joonis 11) olev arv näitab esialgset omistatud filtratsioonikoefitsiendi väärtust. Kui veerus **"Use Multiplier"** on linnuke, siis võib seda parameetrit mõne teise objektiga või valemiga muuta. Seetõttu ei saa parameetrite algväärtuste (Joonnis 11) põhjal teha järeldust kihi filtratsiooniparameetri kohta. Objekti ja parameetri seost kirjeldab objektipuu (Joonis 12).

Voronka, Gdovi, O-Ca ja Keila-Kukruse veekihi *Kx* väheneb põhjast lõunasse vastavalt sellele kui sügaval asub kihi pealispind; seos on kirjeldatud kihi suvandites parameetri kordajana "Multiplier". Kihi tegelikke filtratsiooniparameetreid saab vaadata visualiseerides need mudeliaknas, kasutades käsku **"Data Visualization"**.

| MODFLOW Packages and Programs                                                              |                                                                                                    |                                    |                                     |                         |                         | $\Box$<br>×     |
|--------------------------------------------------------------------------------------------|----------------------------------------------------------------------------------------------------|------------------------------------|-------------------------------------|-------------------------|-------------------------|-----------------|
| E-Flow<br>C BCF6: Block-Centered Flow package<br><b>C</b> LPF: Layer Property Flow package | HK (horizontal hydraulic conductivity)<br>HANI (horizontal anisotropy)<br>VK (vertical hydraulic conductivity) | $\bullet$                          | $\cdots$<br>Value<br>$\overline{0}$ | □ Use Zone              | $\Box$ Use Multiplier   |                 |
| O HUF2: Hydrogeologic Unit Flow package                                                    | <b>VANI</b> (vertical anisotropy)                                                                              | Name                               | Value                               | <b>Use Zone</b>         | <b>Use Multiplier</b>   |                 |
| - HFB: Horizontal Flow Barrier package<br>- UZF: Unsaturated-Zone Flow package             | SS (specific storage)                                                                                          | HK00aQ01                           | 13                                  | $\overline{\mathbf{v}}$ | $\overline{r}$          |                 |
| SWI2: Seawater Intrusion package                                                           | SY (specific yield)<br>VKCB (vertical hydraulic conductivity of cor                                            | HK01aD2a01 5                       |                                     | $\overline{\mathbf{v}}$ | $\overline{\mathbf{v}}$ |                 |
| 由 Boundary conditions                                                                      |                                                                                                    | HK01aD2a02 5                       |                                     | $\overline{\mathbf{v}}$ | $\overline{\mathbf{v}}$ |                 |
| <b>⊞</b> Solvers<br>由·Subsidence                                                           |                                                                                                    | HK01aD2a03 5                       |                                     | $\overline{\mathbf{v}}$ | $\overline{\mathbf{v}}$ |                 |
| <b>E-Observations</b>                                                                      |                                                                                                    | HK02aD2n01 0.1                     |                                     | $\overline{\mathbf{v}}$ | $\overline{\mathbf{v}}$ |                 |
| <b>由</b> -Output                                                                           |                                                                                                    | HK02aD2n02 1                       |                                     | $\overline{\mathbf{v}}$ | $\overline{\mathbf{v}}$ |                 |
| 由 Surface-Water Routing<br>由 Post processors                                               |                                                                                                    | JHK02aD2n03 1                      |                                     | $\overline{\mathbf{v}}$ | $\overline{\mathbf{v}}$ |                 |
| 由 MT3DMS or MT3D-USGS                                                                      |                                                                                                    | HK02aD2n04 1                       |                                     | $\overline{\vee}$       | $\overline{\mathbf{v}}$ |                 |
|                                                                                            |                                                                                                    | HK02mD2n04 1.000009 P              |                                     |                         | $\overline{\mathbf{v}}$ |                 |
|                                                                                            |                                                                                                    | HK02mD2n05 0.1                     |                                     | $\overline{\mathbf{v}}$ | $\overline{\mathbf{v}}$ |                 |
|                                                                                            |                                                                                                    | HK02mD2n06 1                       |                                     | $\overline{\mathbf{v}}$ | $\overline{\mathbf{v}}$ |                 |
|                                                                                            |                                                                                                    | HK03aD2p01 5                       |                                     | $\overline{\mathbf{v}}$ | $\overline{\mathbf{v}}$ |                 |
|                                                                                            |                                                                                                    | HK03mD2p01 5                       |                                     | $\overline{\mathbf{v}}$ | $\overline{\mathbf{v}}$ |                 |
|                                                                                            |                                                                                                    | <b>HK04aS1r01</b>                  | -5                                  | $\overline{\mathbf{v}}$ | $\overline{\mathbf{v}}$ |                 |
|                                                                                            |                                                                                                    | <b>HK04aS1r04</b>                  | <b>20</b>                           | $\overline{\mathbf{v}}$ | $\overline{\mathbf{v}}$ |                 |
|                                                                                            |                                                                                                    | HK04mS1r01 5                       |                                     | $\overline{\mathbf{v}}$ | $\overline{\mathbf{v}}$ |                 |
|                                                                                            |                                                                                                    | HK04mS1r04 5                       |                                     | $\overline{\mathbf{v}}$ | $\overline{\mathbf{v}}$ |                 |
|                                                                                            |                                                                                                    | HK04mS1r05 1                       |                                     | $\overline{\mathbf{v}}$ | $\overline{\mathbf{v}}$ |                 |
|                                                                                            | $\checkmark$                                                                                                   | $ 43 \div$ Number of HK parameters |                                     |                         |                         | $\times$ Delete |
|                                                                                            |                                                                                                    |                                    |                                     | $?$ Help                | $\vee$ OK               | <b>X</b> Cancel |

**Joonis 9. Parameetrite HK ja VK kirjeldamine.**

| Show or Hide Objects                                                                                                    |                                                        | Π                        | $\times$ |
|----------------------------------------------------------------------------------------------------|--------------------------------------------------------|--------------------------|----------|
| <b>E</b> <i>M</i> All Objects<br>E F Set Grid Cell Size<br>Data Sets<br>B-W<br>Optional<br>田丁<br>$\mathbb{R}$ $\triangledown$ Required<br>⊕ F HK Parameter<br>F HK00aQ01 Multiplier<br>E HK00aQ01 Zone<br>F HK00Vasa Multiplier<br><b>■ F HK00Vasa Zone</b><br>⊕ F HK01aD2a01 Multiplier<br>E HK01aD2a01 Zone<br>⊕ HK01aD2a02 Multiplier<br>E HK01aD2a02 Zone<br>F F HK01aD2a03 Multiplier<br>⊕ HK01aD2a03 Zone<br>⊕ HK02aD2n01 Multiplier<br>E F HK02aD2n01 Zone<br>⊕ F HK02aD2n03 Multiplier<br>HK02aD2n03 Zone<br>$+$ |                                                        |                          |          |
| Show or select objects<br>Choice<br>G Show C Select<br>Show objects containing search term                                                                                                    | <b>Orientation</b><br>$F$ Top<br>$C$ Front<br>$c$ Side | ? Help<br><b>n</b> Close |          |

**Joonis 10. Parameetrite väärtused objektipuus.**

### <span id="page-16-0"></span>**4.7. Rajatingimused ja andmete lisamine.**

Mudelis on kasutatud järgmisi rajatingimusi:

- A. Netoinfiltratsioon (Recharge; RCH).
- B. Dreenitingimus (Drain; DRN).
- C. Veekogutingimus (River; RIV).
- D. Konstantne rõhk (Constant Head Boundary; CHB).
- E. Muutuva vooluhulga tingimus (General head boundary; GHB).
- F. Tarbekaevud (Well; WEL; Multi Node Well; MNW).

Kõikide rajatingimuste lähteandmed asuvad kataloogis **../Rajatingimused/.** Kõikide rajatingimuste nimed mudelis algavad vastava lühendiga.

#### <span id="page-16-1"></span>**4.7.A. Netoinfiltratsioon – Recharge (RCH).**

Netoinfiltratsiooni väärtused on vahemikus 0 kuni 0,0009 m/d (joonis 13). Netoinfiltratsioon sõltub üldjuhul reljeefist, välja arvatud Estonia kaevanduse kohal kus see on 0,0009 m/d.

### <span id="page-16-2"></span>**4.7.B. Dreenitingimus (DRN).**

Dreen (DRAIN) on rajatingimus, millega defineeritakse kraavi põhja kõrgus ning põhjasetete juhtivus. Dreen viib mudelist vett välja kui veetase tõuseb veekihis kraavi põhjast kõrgemale. Dreenitingimusega on mudelis kirjeldatud ojad ja kraavid, töötavad karjäärid ja kaevandused ning klindi serv.

Ojad ja peakraavid on joonobjektid, mis on võetud ETAK andmekogust. Venemaa territooriumil olevad veekogud on kõik kirjeldatud dreenitingimusega (DRN) ning on mudeli tarbeks digitaliseeritud käesoleva töö käigus. Ojade ja kraavide dreeni põhjakõrgus sõltub mudelis reljeefist. Mudelis defineeritud jõed ja järved on toodud joonisel 14.

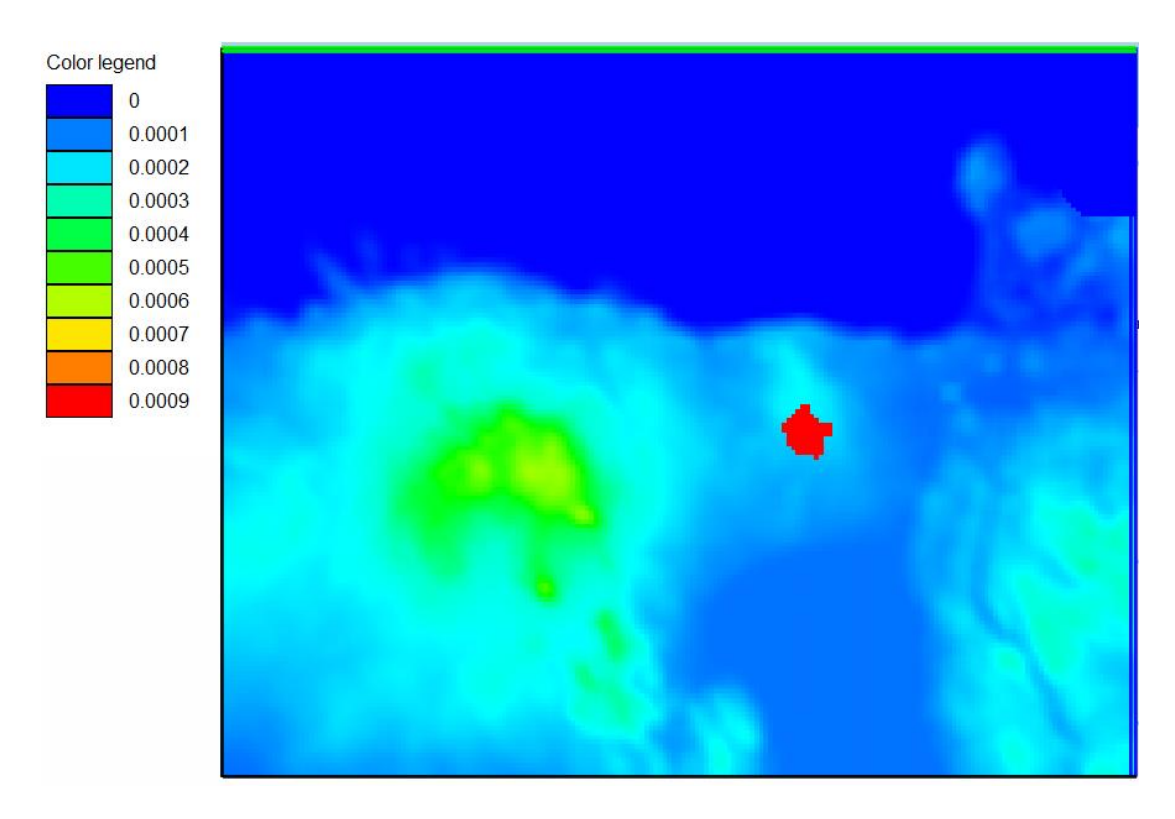

**Joonis 11. Netoinfiltratsioon (RCH) mudeli alal on vahemikus 0-0,0009 m/d.**

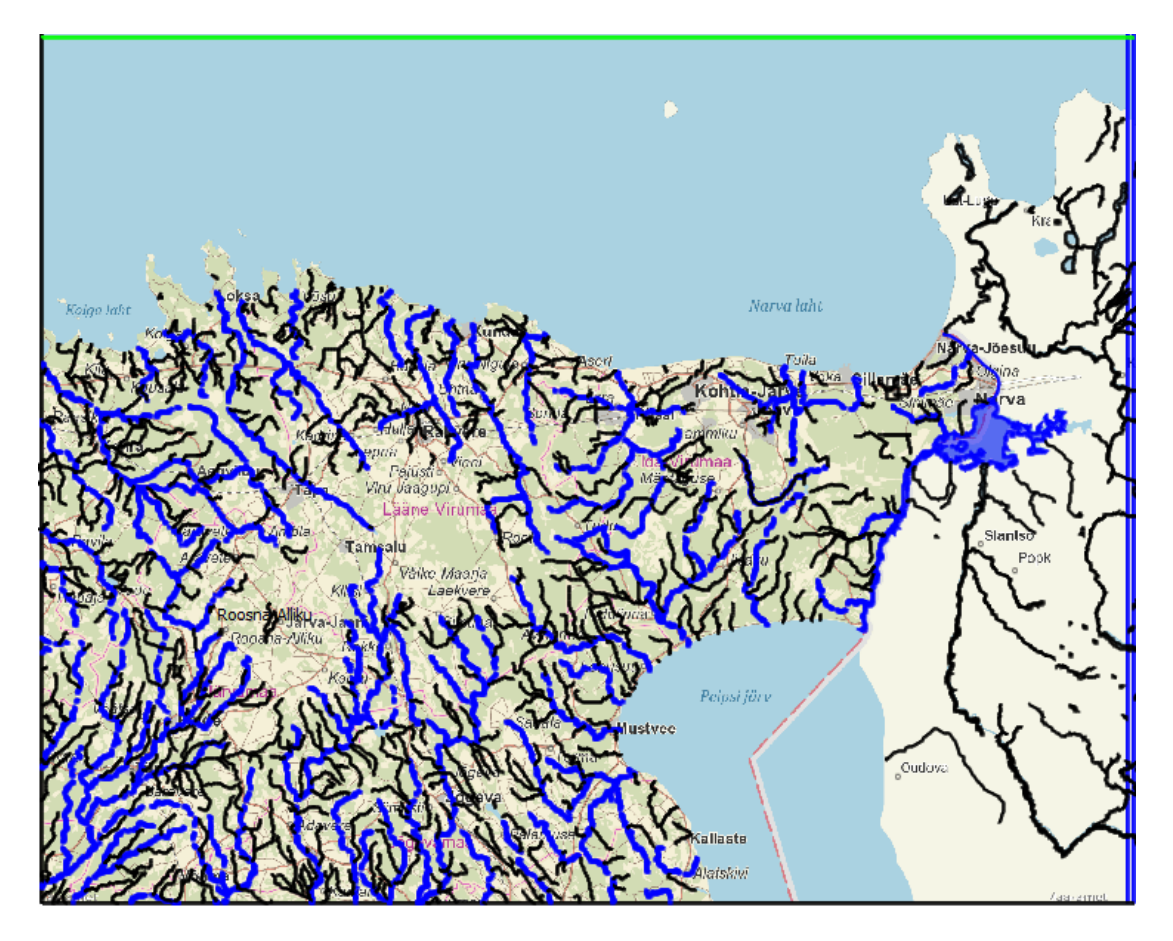

**Joonis 12. Rajatingimused: Sinisega on märgitud veekogutingimus (RIV) ja mustaga dreenitingimus (DRN).**

Käesolev mudel ei sisalda ruumikujusid kaevandustegevuse edasiliikumise kohta aastalõikes, kuna see töö on liialt ajamahukas ega mahtunud antud töö ajaraamidesse. Mudelisse on lisatud Eesti Energia poolt antud 2017.a kaevandatud alad. Estonia kaevanduse osas on olemas ka 2010. aasta seis.

Suurem osa põlevkivikaevandusi on tänaseks suletud. Kõigis suletud kaevandustes (välja arvatud Viru) on veetase stabiliseerunud. Paljudest neis toimub veetaseme reguleerimine ühel või teisel moel. Geoloogilistest tingimustest tulenevalt kaevandatakse Eesti põlevkivimaardlas suunaga põhjast lõunasse, st põlevkivi kihindi lasumussügavuse suurenemise suunas. Seetõttu paiknevad ammendatud ja veega üleujutatud kaevanduste piirkonnad põhjapool ja kaevandatavad alad lõuna pool (Joonis 15). Üleujutatud kaevanduste ala läbib Tallinna–Narva raudtee all asuv tervik, mis määrab ära üleujutatud kaevanduste veetaseme seisu. Raudteest põhjas hoitakse veetaset kaevandustes absoluutkõrgusel 51–52 m, lõunas 46,5 m ümp. Erandiks on Kava-2 kaevandus, kus ka lõunapoolses osas on veetase absoluutkõrgusel 51,5 m (Perens jt., 2010). Andmed suletud kaevanduste veetasemete kohta on toodud tabelis 3.

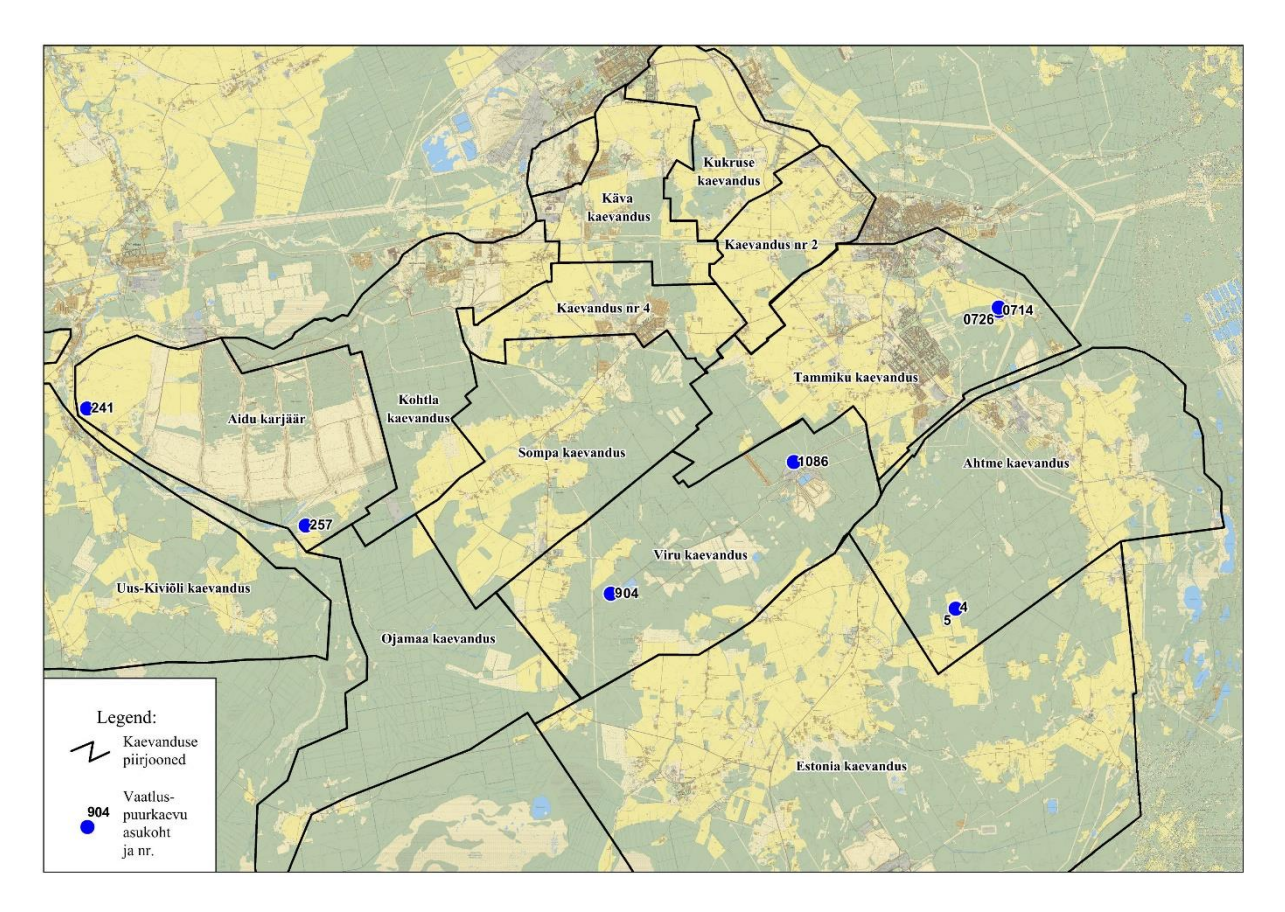

**Joonis 13. Ida-Virumaa kaevanduste/karjääride vaatluspuuraukude asukohad ja kaevanduste piirjooned (Tarros ja Erg, 2017).**

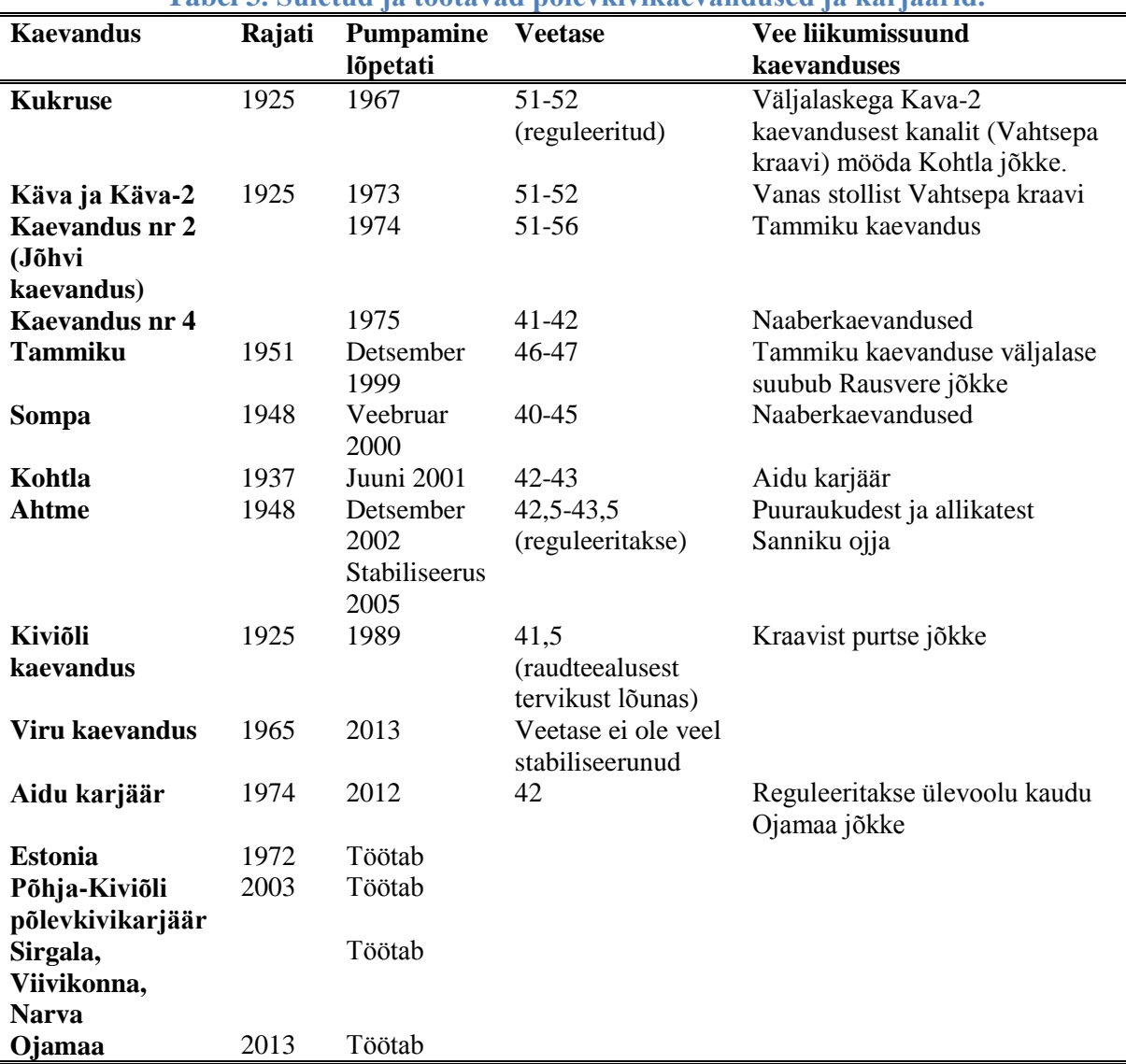

#### **Tabel 3. Suletud ja töötavad põlevkivikaevandused ja karjäärid.**

Kaevandus nr 2 ja 4 ning Tammiku, Sompa ja Kohtla kaevanustes veetaset otseselt ei reguleerita, kuid kaevandused mõjutavad üksteist. Tammiku kaevanduse väljalase suubub selle idaosas Rausvere jõkke; osa Tammiku ja Sompa kaevanduse äravoolust suundub läbi kaevanduste vaheliste tervikute (Perens jt., 2010) veega täituvasse Viru kaevandusse (kaevandus suleti 2013); Kohtla kaevandust dreenib Aidu karjäär.

Ahtme kaevanduse veetaseme reguleerimine toimub ülevoolavate puuraukude abil, mille vesi voolab Sanniku ojja. Ahtme kaevanduse veetaset hoitakse absoluutkõrgusel 42–43,5 m. 2012. aastal lõpetati Aidu karjäärist vee välja pumpamine, käesoleval ajal reguleeritakse veetaset (absoluutkõrgusel 42 m) ülevoolu kaudu Ojamaa jõkke (Tarros ja Erg, 2017).

Kõikide kaevandatud alade ruumikujud on viidud mudelisse (Joonis 16). Sõltuvalt sellest, kas kaevanduse veetaset reguleeritakse või mitte (tabel 3), on alale lisatud dreenitingimused. Aruande koostamise ajal kaevandatavatel aladel määrab dreeni põhjakõrguse Uhaku veepideme pealispind.

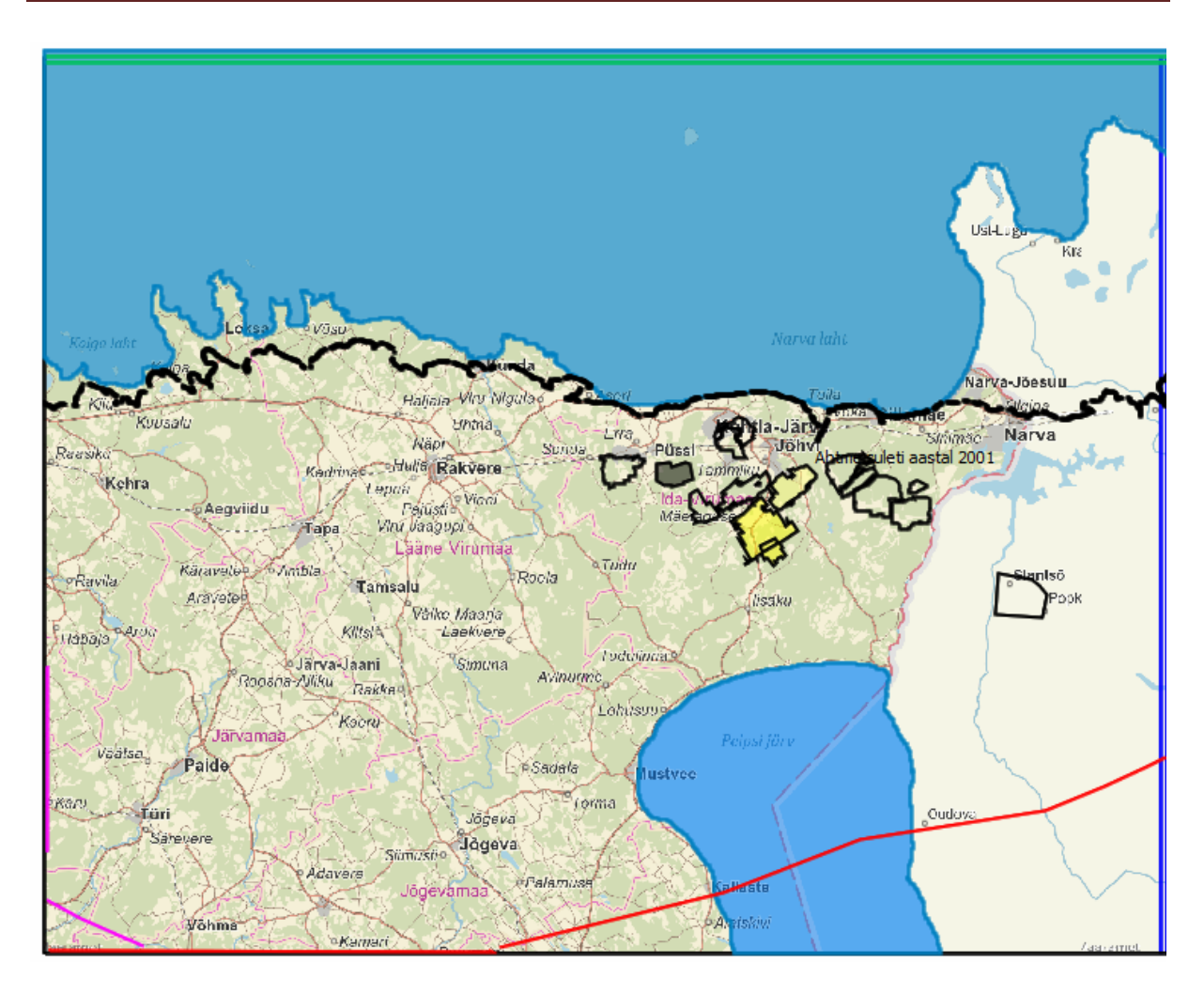

#### **Joonis 14. Karjäärid ja kaevandused ning klindiserv on kirjeldatud dreenitingimusega (musta värvi kontuur). Soome laht ja Peipsi järv on kirjeldatud konstantse rõhu tingimusega. Muutuva vooluhulga tingimus O-Ca veekompleksis (roosa joon) ja Ca-V veekompleksis (punane joon).**

O-Ca veekihist ülespoole jäävad kihid lõppevad klindi serval, kus toimub vee valgumine merre. Seega on seatud klindi servale samuti dreenitingimus.

## <span id="page-20-0"></span>**4.7.C. Veekogutingimus (RIV).**

Veekogutingimusega määratakse ära veekogu veetase, veekogu põhja kõrgus ja veekogu põhja veejuhtivus. Jõe ja dreeni erinevus seisneb selles, et kui ümbritseva veekihi veetase langeb madalamale kui jões, siis hakkab jõgi veekihti vett juurde andma.

Eesti territooriumil asuvate jõgede info baseerub ETAK andmekogule. Kuna ETAK-is olevad jõed on digitaliseeritud kaardilehtede kaupa, siis on jõed tükeldatud. Esmalt ühendati kõik jõeosad üheks jooneks, mille suund vastas jõe voolamise suunale. Seejärel seoti iga joonepunkt maapinna kõrgusmudeliga ja võeti sellelt kõrguspunkt. Kõrguspunkti määramise aluseks on 5 m Lidar andmestik. Seejärel kontrolliti üle, kas kõik kõrguspunktid jõe joonel oleksid loogilises järjekorras.

Eelpool nimetatud tegevuse tulemuseks saadi jõe kõrgusprofiilid, mida väiksema mudeli puhul oleks võimalik otse ModelMuses kasutada, kuid käesoleva mudeli puhul osutus andmehulk programmi jaoks väga suureks.

Aja kokkuhoiu eesmärgil tehti kogu interpolatsioon ära tarkvaraga QGIS. Arvestades asjaoluga, et ühe raku piires on mudelis parameetrid ühesugused, siis on ka  $200 \times 200$  m suuruses rakus on jõe parameetrid ühesugused. Selleks leiti ruumipäringuga kõik need mudeli rakud, millel oli kattuvus jõega. Igale mudeli rakule arvutati temaga kattuva jõe pindala ja keskmine veetaseme väärtus, mis oli eelnevalt leitud Lidar andmete alusel. Andmetöötluse tulemusel tekkis iga alamavalgala jõgede kohta eraldi fail. Need asuvad kaustas **Virumudel\_v1\MudeliSisend\Rajatingimused\RIV.**

#### <span id="page-21-0"></span>**4.7.D. Konstantne rõhk (CHB).**

Konstantse rõhu tingimus (CHB) on omistatud Soome lahele (0 m) ja Peipsi järvele (30 m ümp). Rajatingimusi kirjeldavad ruumikujud asuvad kaustas **Virumudel\_v1\MudeliSisend\Rajatingimused\CHB.**

#### <span id="page-21-1"></span>**4.7.E. Muutuva vooluhulga tingimus (GHB).**

Tingimust kasutati mudeli lääne ja lõunaosas, O-Ca, Gdovi ja Voronka põhjaveekihtides (Joonis 16).

#### <span id="page-21-2"></span>**4.7.F. Tarbekaevud (WEL ja MNW).**

Tarbekaevusid on mudelis võimalik kirjeldada mitmeti, lihtsam rajatingimus on WEL, kus kaevu sügavus kirjeldatakse ära avatava kihiga ning lisatakse väljapumbatav kogus.

NB! Kui kaev panna mudelis avama mitut kihti, siis ei jagata veekogust ära kihtide vahel vaid korrutatakse kihtide arvuga.

Multi Node Well (MNW) on alternatiivseks rajatingimuseks tarbekaevude kirjeldamisel. See rajatingimus oskab ära jagada pumbatava veekoguse mitme põhjaveekihi vahel ning simuleerib ka piki puurkaevu toimuvat vee liikumist. Siiski, need detailid nõuavad lisa arvutusaega võrreldes rajatingimusega WEL ja muudavad mudeli ebastabiilsemaks.

Ca-V puurkaevud, mis avavad nii Voronka kui ka Gdovi kihti korraga, on mudelisse kantud kahekordselt. See tähendab, et kummagi kihi tarbeks on tekitatud eraldi kaev. Veekogused on jagatud kaevude vahel vastavalt: 1/3 tarbitavast kogusest Voronka veekihist ja 2/3 Gdovi veekihist.

Mudelisse on viidud kõik O-Ca, Ca-V kaevud (joonis 17), kuid loobuti Ordoviitsiumi ja Kvaternaari kaevudest, sest nende veevõtt ja seega mõju põhjaveetasemele võrreldes kaevandustegevusega on väike. Probleemseks on asjaolu, et Ordoviitsiumi veekompleksi tarbekaevud ei piirdu ainult ühe veekihi avamisega ja nende puhul oleks otstarbekas kasutada MNW rajatingimust. Kõikide kaevude andmed on SHP failina mudeliga kaasas ning kasutaja võib vastavalt vajadusele kas osaliselt või täielikult ise kaevud mudelisse lisada.

Kaevude andmestik asub kaustas: **MudeliSisend\Rajatingimused\WEL.** Tabelites olevad veerud Q1954 - Q2016 sisaldavad vastava aasta keskmist väljapumbatud veekogust  $(m^3/d)$ .

Andmeväljad F\_alg\_abs ja F\_lopp\_abs kirjeldavad puurkaevu avatud osa alguse ja lõpu absoluutkõrguseid. Tarbekaevu andmete (SHP fail) lisamiseks tuleb avada menüü *Fail-> Import->Shapefail*. Avaneb objekti omaduste aken (joonis 18), kus tuleb ära määrata, millisesse kihti kaev või kaevud kuuluvad. Korraga saab importida vaid ühe veekihi kaeve.

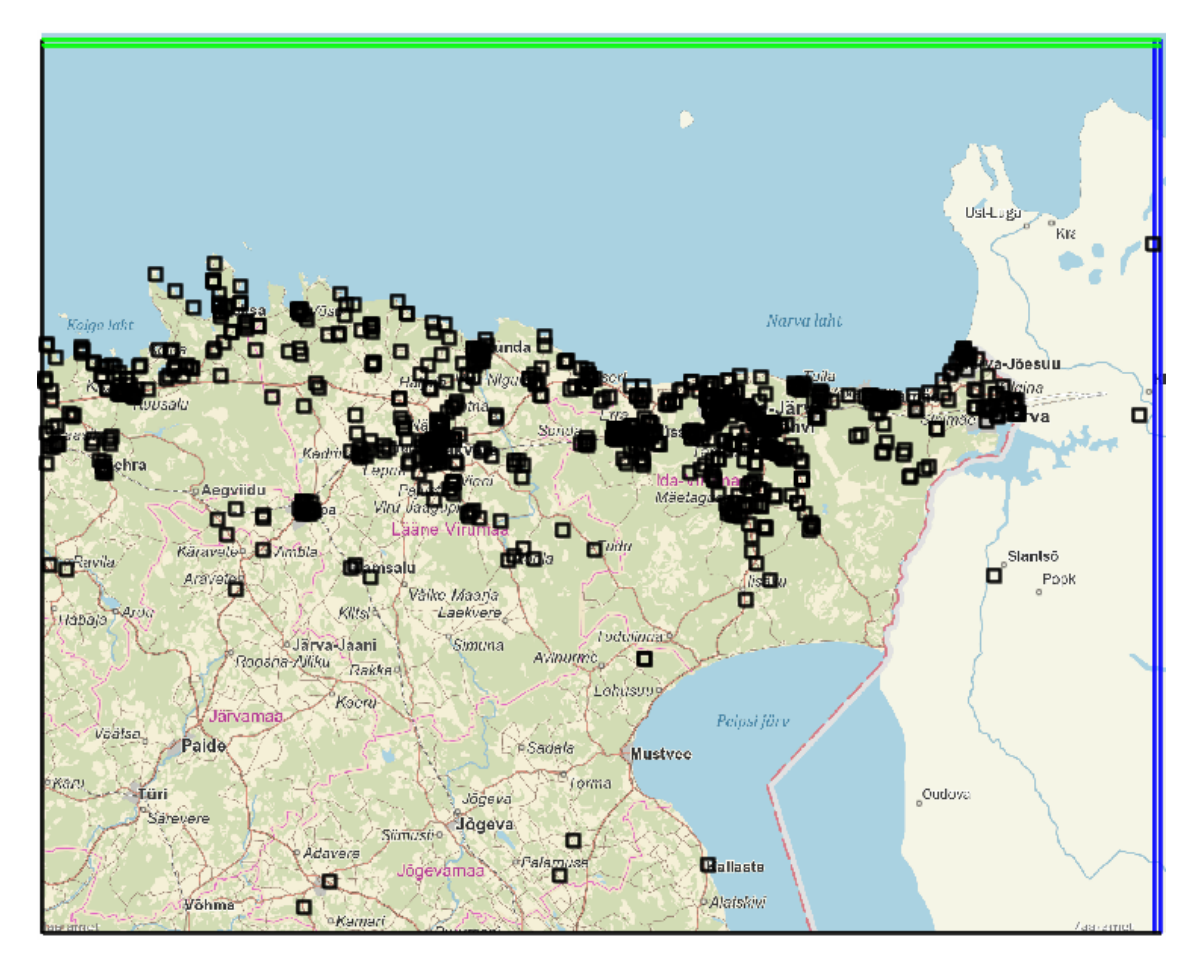

**Joonis 15. Tarbekaevud O-Ca ja Ca-V veekompleksis.**

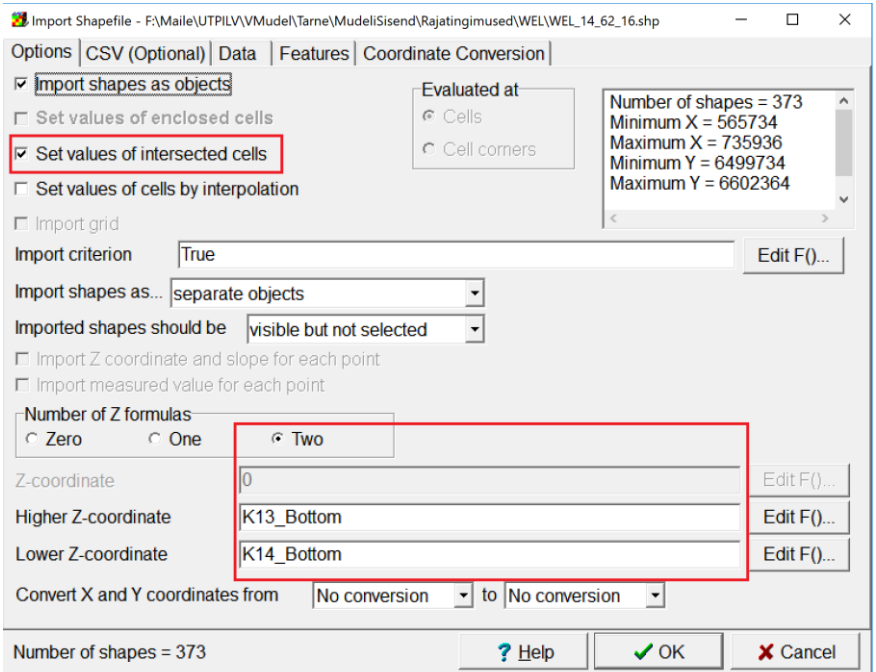

**Joonis 16. Objekti omaduste aken, milles tuleb määrata pinnad, mille vahele kaevu avatud osa jääb. Kui tegu on rajatingimusega WEL, siis on soovitav mitte valida mitut kihti, sest sellisel juhul korrutatakse veekogus kihtide arvuga ja kaev võtab mudelist rohkem vett välja kui soovitakse.**

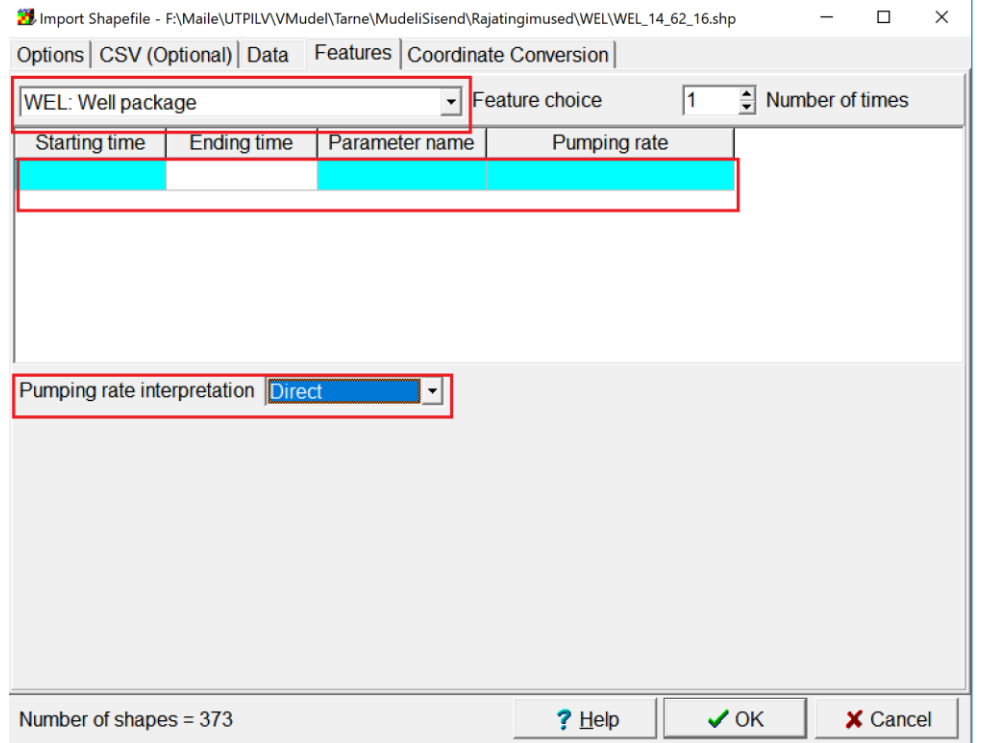

**Joonis 17. Objekti omaduste aken, kus määratakse rippmenüüst rajatingimuse tüüp, misjärel avanevad vastavad sisendparameetrid.**

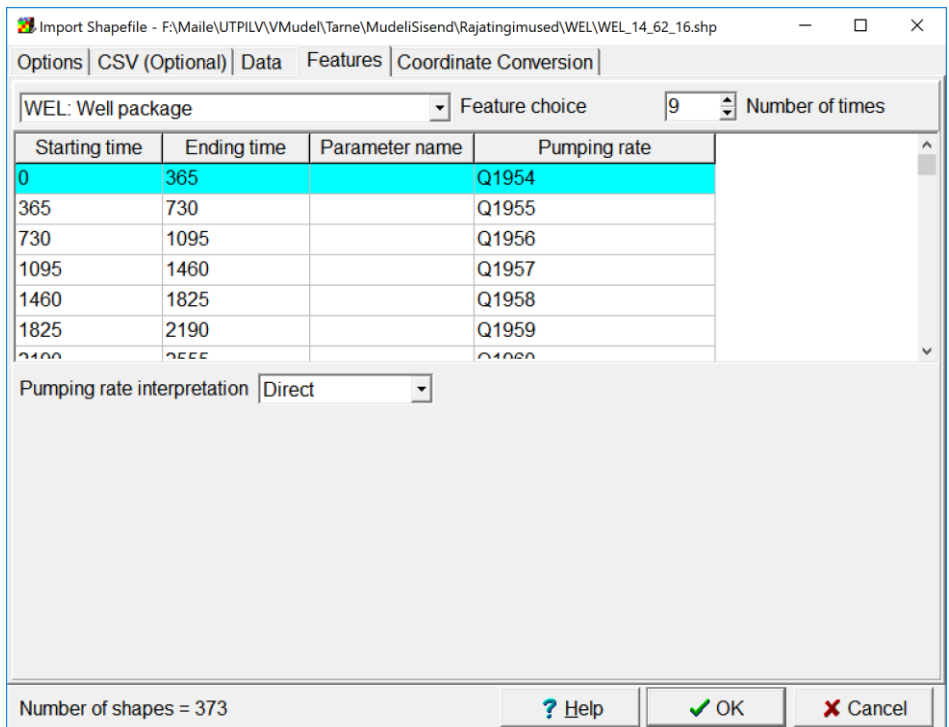

**Joonis 18. Sobivad ajavahemikud ja pumpamismahud võib sisestada käsitsi või kopeerida otse aknasse. Antud näites sisaldab imporditav fail tarbimisandmeid, seetõttu kopeeritakse andmeväljale "Pumping rate" veerunimi, mis sisaldab pumpamismahtu. Veerunime asemel võib sisestada ka tarbitava koguse numbriliselt.**

Seejärel valida *Tab ->Features (joonis 19),* mille rippmenüüst rajatingimus **(WEL) (Joonis 20). "Starting time"** ja **"Ending time"** kirjeldavad, millise ajasammu juures puurkaev töötab, igale aastale vastav ajasamm on toodud Exceli tabelis *MudeliAjasammud.xls.* Mudeli simulatsioon algab aastast 1954. **"Pumping rate"** on väljapumbatav veekogus (alati negatiivne). **"Pumping rate interpretation"** puhul valida **"Direct".**

Andmeid võib sisestada käsitsi või importida olemasolevast failist. Kui imporditav fail sisaldab andmevälju Q1963 jne, siis avada fail *MudeliAjasammud.xls,* kopeerida sealt sobivad ajasammud ning asetada need ModelMuses Object properties-> Features->WEL aknasse (Joonis 20).

#### <span id="page-24-0"></span>**4.8. Vaatluskaevud.**

Vaatluskaevude andmed asuvad shp-failina kaustas **MudeliSisend\Vaatlused.**  Vaatluskaevude aastakeskmised aegread algavad aastast 1965. Vaatluskaevude andmete atribuudid T1965…T2016 sisaldavad aastakeskmiste veetasemete absoluutväärtusi. Andmeväljad f\_alg\_abs ja f\_lopp\_abs kirjeldavad puurkaevu avatud osa alguse ja lõpu absoluutkõrguseid meetrites ümp.

Vaatluskaevu sisestamine sarnanab rajatingimuse WEL sisestamisele. Vaatluskaev võib avada mitut kihti, kuid kalibreerimiseks ei ole sellised kaevud sobilikud. Vaatluskaevude sisestamiseks impordi shp fail, määra veekiht, mida kaevud avavad ja vali *Tab ->Features (joonis 21),* mille rippmenüüst rajatingimus **(OBS). Features** aknasse (Joonis 21) tuleb

sisestada või kopeerida vaatluse ajahetk (Time) ja veetase (T1985 jne). **Observation name** väljale valida menüüst puurkaevu nime veerg. **Value to ignore** väljale tuleb kirjutada väärtus, mida andmete sisselugemisel ignoreeritakse, antud näites on see väärtus -99999. See tähendab, et laaditavas andmefailis puuduvad vaatlused tähistatud väärtusega -99999.

Tihti on vaatluskaevudeks ka tarbekaevud. Tarbekaevust mõõdetud veetasemetesse tuleb suhtuda kriitiliselt, sest sageli puudub teadmine, millisel hetkel veetaset mõõdeti, levinud metoodika on olnud, et kaev pannakse teatud ajaks seisma ja siis mõõdetakse veetaset. Paraku ei saa antud mudelis tekitada olukorda, kus kaev pumpab ja samal ajal ei pumpa. Seega on sedasorti andmestik informatiivne ja ei ole kalibreerimisprotsessis kasutatav.

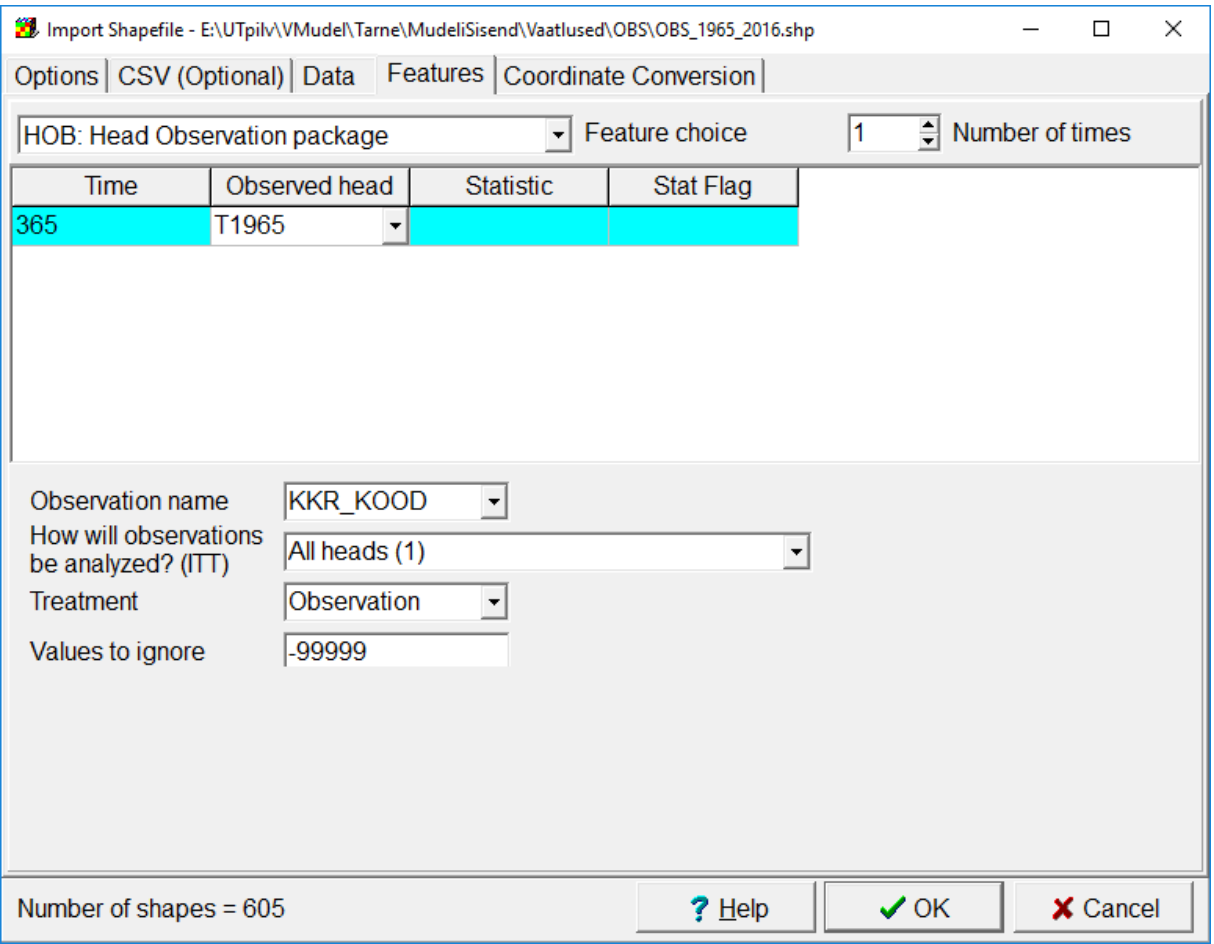

#### **Joonis 19. Vaatlusobjektide sisestamine.**

### <span id="page-25-0"></span>**5. Mudeli käivitamine.**

Mudeli esmakordsel käivitamisel programmis ModelMuse tuleb sätestada programmide asukohad ja käivitamise parameetrid. Selleks tuleb avada menüüst **Model->Program Locations** (joonis 22) ja seadistada ModelMusele programmide asukohad kasutaja arvutis.

Programme saab alla laadida joonisel 22 antud viidetelt

- Modflow 2005 on programm, mis teostab mudelar vutust.
- **Modpath** võimaldab arvutada vooluteekondi.
- **ZoneBUGET** võimaldab arvutada mudeli bilanssi.
- **ModelMate** võimaldab teha automaatkalibreerimist ja tundlikkuse analüüsi.

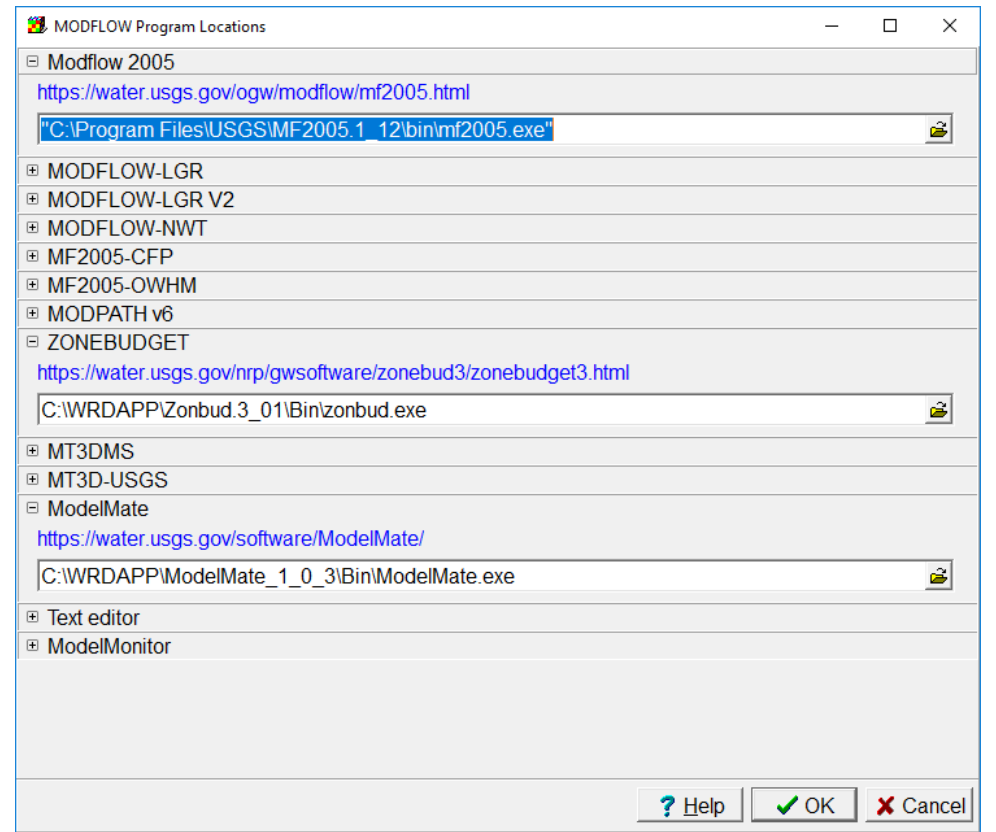

### **Joonis 20. Alamprogrammide asukohtade seadistamine.**

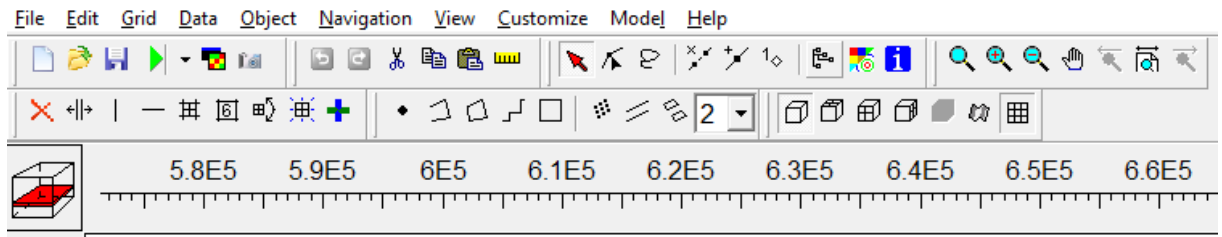

**Joonis 21. ModelMuse programmi akna päis. Roheline kolmnurk käivitab mudeli, selle kõrval olev nupp impordib arvutustulemused ModelMuse programmiaknasse.**

| ModelMonitor |                        |            |                                                                                                    |    |               |              |                        | □ |               | $\times$ |
|--------------|------------------------|------------|----------------------------------------------------------------------------------------------------|----|---------------|--------------|------------------------|---|---------------|----------|
|              | Configuration          |            |                                                                                                    |    | Screen output |              |                        |   |               |          |
|              | $\mathbb{Z}$ ) Monitor |            | Solving: Stress period:                                                                                               | 56 | Time step:    | 1.           | Ground-Water Flow Egn. |   |               |          |
|              | $\bigcirc$ Listing     |            | Solving: Stress period:                                                                                               | 57 | Time step:    | 1            | Ground-Water Flow Ean. |   |               |          |
|              | <b>C</b> Results       |            | Solving: Stress period:                                                                                               | 58 | Time step:    | $\mathbf{1}$ | Ground-Water Flow Egn. |   |               |          |
|              | About                  |            | Solving: Stress period:                                                                                               | 59 | Time step:    | 1.           | Ground-Water Flow Egn. |   |               |          |
|              |                        |            | Solving: Stress period:                                                                                               | 60 | Time step:    | $\mathbf{1}$ | Ground-Water Flow Egn. |   |               |          |
|              |                        |            | Solving: Stress period:                                                                                               | 61 | Time step:    | 1            | Ground-Water Flow Egn. |   |               |          |
|              |                        |            | Solving: Stress period:                                                                                               | 62 | Time step:    | $\mathbf{1}$ | Ground-Water Flow Egn. |   |               |          |
|              |                        |            | Solving: Stress period:                                                                                               | 63 | Time step:    | 1.           | Ground-Water Flow Egn. |   |               |          |
|              |                        |            | Solving: Stress period:                                                                                               | 64 | Time step:    | $\mathbf{1}$ | Ground-Water Flow Ean. |   |               |          |
|              |                        |            | Solving: Stress period: 65 Time step:                                                                                 |    |               | $\mathbf{1}$ | Ground-Water Flow Egn. |   |               |          |
|              |                        |            | Run end date and time (yyyy/mm/dd hh:mm:ss): 2018/11/21 2:02:04<br>Elapsed run time: 10 Hours, 54 Minutes, 17 Seconds |    |               |              |                        |   |               |          |
|              |                        |            | Normal termination of simulation                                                                                      |    |               |              |                        |   |               |          |
|              |                        | $\epsilon$ |                                                                                                    |    |               |              |                        |   | $\rightarrow$ |          |
|              |                        |            |                                                                                                    |    |               |              |                        |   |               |          |
|              | Restart model (        |            |                                                                                                    |    |               |              | % Stop model           |   |               |          |

**Joonis 22. Näide edukalt lõppenud mudelarvutusest.**

| Select Model File                               |                                                                   |                                        |                                                                      |                                                  | ×              |
|-------------------------------------------------|-------------------------------------------------------------------|----------------------------------------|----------------------------------------------------------------------|--------------------------------------------------|----------------|
| Look in:                                        | tmp                                                               |                                        | $\blacktriangledown$                                                 | ←自合國▼                                            |                |
| Quick access<br>Desktop<br>Libraries<br>This PC | ᄉ<br>Name<br>MUDEL20181<br>MUDEL20181 18-Nov-18 23:<br>MUDEL20181 | Date<br>18-Nov-18 23:<br>18-Nov-18 23: | <b>Type</b><br><b>BDN File</b><br><b>BHD File</b><br><b>CBC File</b> | Size<br>514,006 KB<br>514,006 KB<br>2,490,058 KB | Tags           |
| <b>Network</b>                                  | File name:<br>Files of type:                                      | Common supported file types            |                                                                      |                                                  | Open<br>Cancel |

**Joonis 23. BHD laiendiga tulemusfaili avamine.**

Mudeli käivitamiseks tuleb vajutada ModelMuse programmi akna päises (joonis 23) olevale rohelisele kolmnurgale. Mudelarvutus on jõudnud edukalt lõpule, kui ModelMonitor aknas on teade "Normal termination of simulation" (joonis 24).

#### <span id="page-27-0"></span>**5.1. Tulemuste visualiseerimine programmis ModelMuse.**

Kui mudel on arvutamise edukalt lõpetanud, siis mudeli tulemuste importimine käib menüüst **File->Import-> Model Results**. Esmalt avaneb faili avamise aken, sealt tuleks valida fail laiendiga BHD (joonis 25) ning vajutada nupule **"Open"**. See fail sisaldab veetasemete absoluutkõrgusi. Avaneb aken ajasammude loeteluga (joonis 26). Seejärel tuleb valida ajasamm, mille tulemusi soovitakse mudeli aknas kuvada. Kõiki ajasamme korraga laadida pole mõttekas, sest see võtab kaua aega ning korraga neid kuvada ei saa.

| Select Model Results to Import                                                                   |                 | X |
|--------------------------------------------------------------------------------------------------|-----------------|---|
| Head: Period: 1; Step: 1; Total Time: 1<br>Head: Period: 2; Step: 1; Total Time: 366             |                 |   |
| Head: Period: 3; Step: 1; Total Time: 731<br>Head: Period: 4; Step: 1; Total Time: 1096          |                 |   |
| Head: Period: 5; Step: 1; Total Time: 1461                                                       |                 |   |
| Head: Period: 6; Step: 1; Total Time: 1826                                                       |                 |   |
| Head: Period: 7; Step: 1; Total Time: 2191<br>Head: Period: 8; Step: 1; Total Time: 2556         |                 |   |
| Head: Period: 9; Step: 1; Total Time: 2921                                                       |                 |   |
| □ Head: Period: 10; Step: 1; Total Time: 3286                                                    |                 |   |
| Head: Period: 11; Step: 1; Total Time: 3651<br>Head: Period: 12; Step: 1; Total Time: 4016       |                 |   |
| Head: Period: 13; Step: 1; Total Time: 4381                                                      |                 |   |
| Head: Period: 14; Step: 1; Total Time: 4746                                                      |                 |   |
| Head: Period: 15: Step: 1: Total Time: 5111                                                      |                 |   |
| Prefix<br><b>Model Results</b><br>Classification                                                 |                 |   |
| Display choice                                                                                   |                 |   |
| C Color grid<br><b>C</b> Neither<br>Contour grid                                                 |                 |   |
| Data used to color or contour grid                                                               |                 |   |
| Head: Period: 67; Step: 4; Total Time: 24821                                                     |                 |   |
| Select all<br>Deselect all<br>$\boldsymbol{\checkmark}$ OK<br>$?$ Help<br>data sets<br>data sets | <b>X</b> Cancel |   |

**Joonis 24. Visualiseeritava ajasammu valimine.**

#### <span id="page-28-0"></span>**5.2. Mudeli kalibreerimine.**

Mudeli kalibreerimiseks nimetatakse mudeli poolt arvutatud tulemuste sobitamist põhjaveeveetaseme seire vaatlustulemustega. Käesoleva mudeli kalibreerimise aluseks on 2010. aasta veevõtuandmed ning põhjaveekogumite seire käigus kogutud veetasemete andmed.

| Kiht                    | $\text{Kx} \text{ (m/d)}$ | Kz(m/d)            |
|-------------------------|---------------------------|--------------------|
| Kvaternaari veekiht     | $1-50$                    | Kx/10              |
| Aruküla veekiht         | 5                         | Kx/10              |
| Narva veepide           | $0,1-1$                   | 0,0001             |
| Pärnu veekiht           | $4 - 5$                   | Kx/10              |
| Raikküla veekiht        | 20                        | Kx/10              |
| Juuru veepide           | $5-10$                    | 0,0001             |
| Pirgu Porkuni veekiht   | 10-100                    | Kx/10              |
| Vormsi veepide          | 1                         | 0,0001             |
| Nabala-Rakvere veekiht  | 20-40                     | 0,001              |
| Oandu veepide           | 0,001                     | 0,0003             |
| Keila-Kukruse veekiht   | $0,4-8$                   | Kx/10              |
| Põlevkivikiht           | $0,4-8$                   | $0,01-0,001$       |
| Uhaku-veepide           | 0,1                       | 0,00001            |
| Lasnamäe-Kunada veekiht | 0,75                      | Kx/10              |
| Ordoviitsiumi veepide   | 0,001                     | $7 \times 10^{-7}$ |
| O-Cm veekiht            | $1,5-3$                   | Kx/10              |
| Lükati-Lontova veepide  | $1 \times 10^{-7}$        | $1 \times 10^{-7}$ |
| Voronka veekiht         | $1,5-2$                   | Kx/10              |
| Kotlini veepide         | $1 \times 10^{-6}$        | $1 \times 10^{-6}$ |
| Gdovi veekiht.          | $2 - 5$                   | Kx/10              |

**Tabel 4. Kalibreerimise tulemusel saadud filtratsiooniparameetrid.**

Mudelis on kokku 20 kihti, millest 8 on vähem vettjuhtivad kihid, neist Lükati-Lontova veepideme savi isoleerib praktiliselt täielikult Ordoviitsiumi-Kambriumi veekompleksi lamavast Kambriumi-Vendi veekompleksist. Ordoviitsiumi veekompleksis moodustavad suhtelisi veepidemeid savikad lubajakivid. Ka põhjaveekihtide veejuhtivusomadused kahanevad sügavuse suurenedes, seetõttu on kasutatud suuremaid filtratsiooniparameetri väärtuseid avamusel ning mattunud veekihtidel väiksemaid väärtusi. Kalibreerimise tulemusel saadud filtratsioonikoefitsiendid on toodud tabelis 4 ning mudeli poolt arvutatud ja seire käigus õõdetud veetasemete võrdlusgraafikud joonistel 27-31.

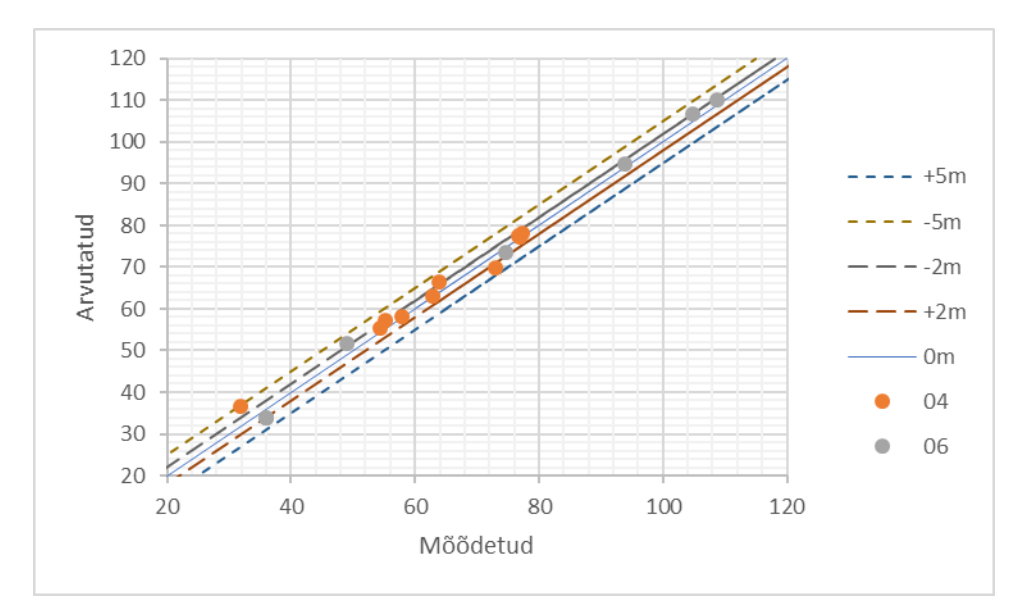

**Joonis 25. Arvutatud ja mõõdetud veetasemed Raikküla (K04) ja Pirgu-Porkuni (K06) veekihtides.**

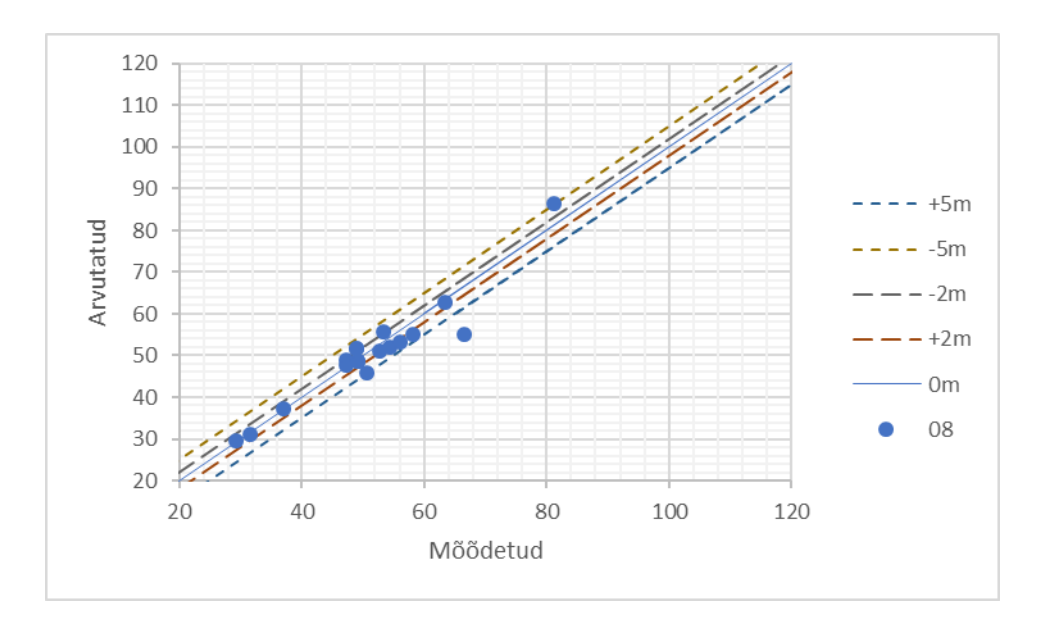

**Joonis 26. Arvutatud ja mõõdetud veetasemed Nabala-Rakvere veekihis (K08).**

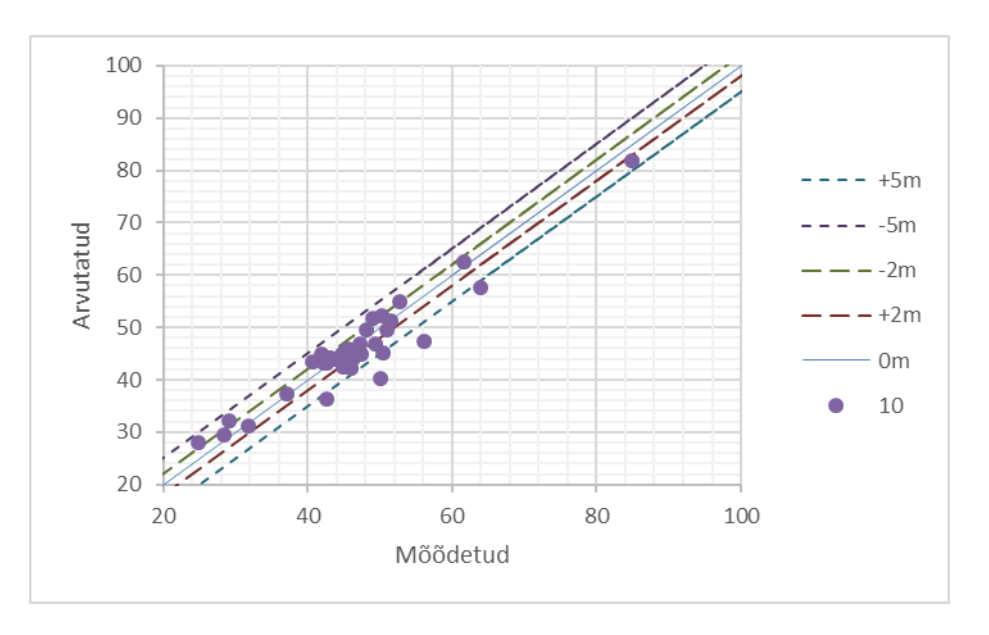

**Joonis 27. Mõõdetud ja arvutatud veetasemed Keila-Kukruse veekihis (K10).**

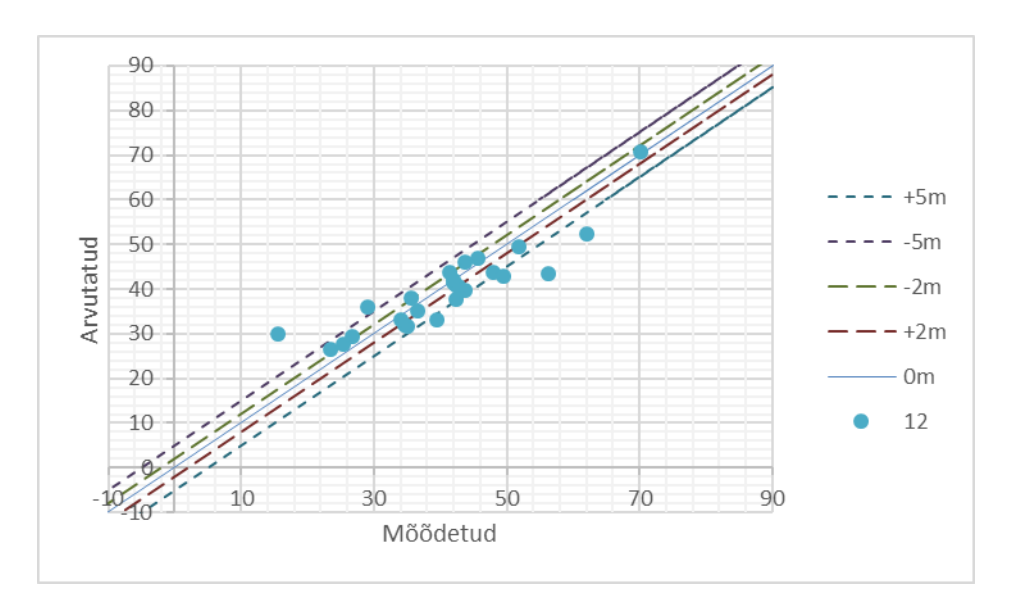

**Joonis 28. Mõõdetud ja arvutatud veetasemed Lasnamäe-Kunda veekihis (K12).**

Kvaternaarisetted on esindatud üle kogu mudeliala. Filtratsioonikoefitsient varieerub selles veekihis vahemikus 1 kuni 50 m/d. Aruküla, Narva ja Pärnu lademed olulist rolli ei mängi, sest on esindatud peamiselt mudeli äärealadel. Raikküla veekiht levib peamiselt Pandivere lõunanõlval, seda veekihti esindab 8 vaatluskaevu. Nabala-Rakvere veekihti esindab 18 vaatluskaevu, enamus neist on koondunud kaevanduste piirkonnas, Pandivere piirkonda esindab 2 kaevu. Keila-Kukruse veekihti esindab 36 ja Lasnamäe-Kunda veekihti 26 vaatluskaevu, mis on samuti koondunud peamiselt kaevanduspiirkonda. O-Ca (10 kaevu), Voronka (9) ja Gdovi (4) veekihid on esindatud väga hõreda vaatlusvõrguga.

Mudeli kalibreerimistulemusi võib lugeda rahuldavaks kui edaspidiste arenduste käigus on võimalik mudelit tunduvalt parandada.

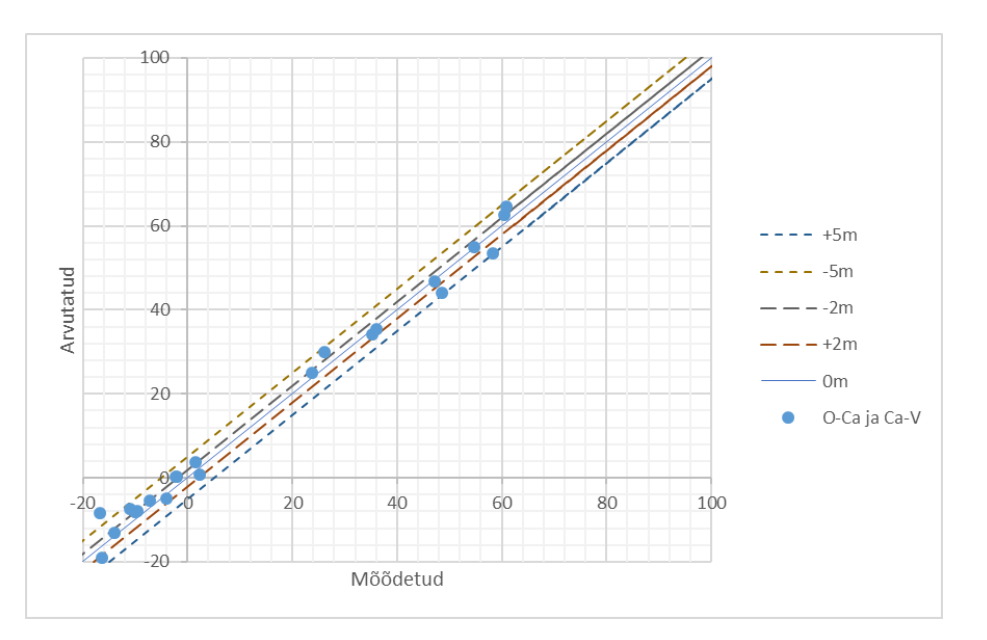

**Joonis 29. Arvutatud ja mõõdetud veetasemed O- Ca veekihis (K14) ning Voronka (K16) ja Gdovi veekihtides (K99).**

## <span id="page-31-0"></span>**6. Mudeli edasiarendus.**

Iga mudel on nii täpne kui täpsed on tema lähteandmed. Käesolev mudel ei hõlma kõiki võimalikke detaile, sest mudeliala on väga suur ning üksikutesse detailidesse süvenemiseks ning alginformatsiooni viimine sobivasse formaati ja struktuuri viimine on aeganõudev.

Käesolev mudel on esimene antud piirkonda hõlmav mudel, mis on kõigile kättesaadav. Antud piirkonna erinevate osade kohta on tehtud ka varem mitmeid mudeleid (Hang jt 2012; Lind 2010; Marandi 2014; Miranova jt 2005; Perens jt 2010; Plotnikov 1989; Savitski, Savva 2001, 2003, 2004, 2005a, 200b, 2005c, 2007; Tamm 2004; Tamm 2015; Vallner 1996), ent sageli need kirjeldatud üldsõnaliselt, mis ei aita kuigivõrd kaasa uue mudeli loomisel.

Modelleerimisprotsessi võib laias laastus jagada kolmeks - mudeli ehitamine, kalibreerimine ning mudeli tulemuste analüüs. Kõik mudeli ehitamise etapid on ajamahukad ja tihti kuulub esimesele etapile ligi pool projekti ajast, teisel etapile ülejäänud pool ning tulemuste analüüsiks jääb sageli vähe aega (Anderson et al., 2015). Võttes käesoleva mudeli aluseks järgnevate modelleerimisülesannete lahendamiseks, jääb modelleerijale rohkem aega uuritava ala detailiseerimiseks ning mudeli tulemuste analüüsimiseks.

Mudeli edasiarenduse seisukohast on oluline, et mudelil on üks nii-öelda haldur, kes omab ülevaadet, kes ja milleks mudelit kasutab, detailiseerib ja parandab ning seisab hea selle eest, et parandused jõuaksid kokku ühte versiooni, mida saab võtta aluseks järgmiste probleemide lahendamisel. Nii muutuks mudel järk-järgult iga uuringuga üha täpsemaks. Siinjuures mängib väga suurt rolli modelleerijate omavaheline koostöötahte.

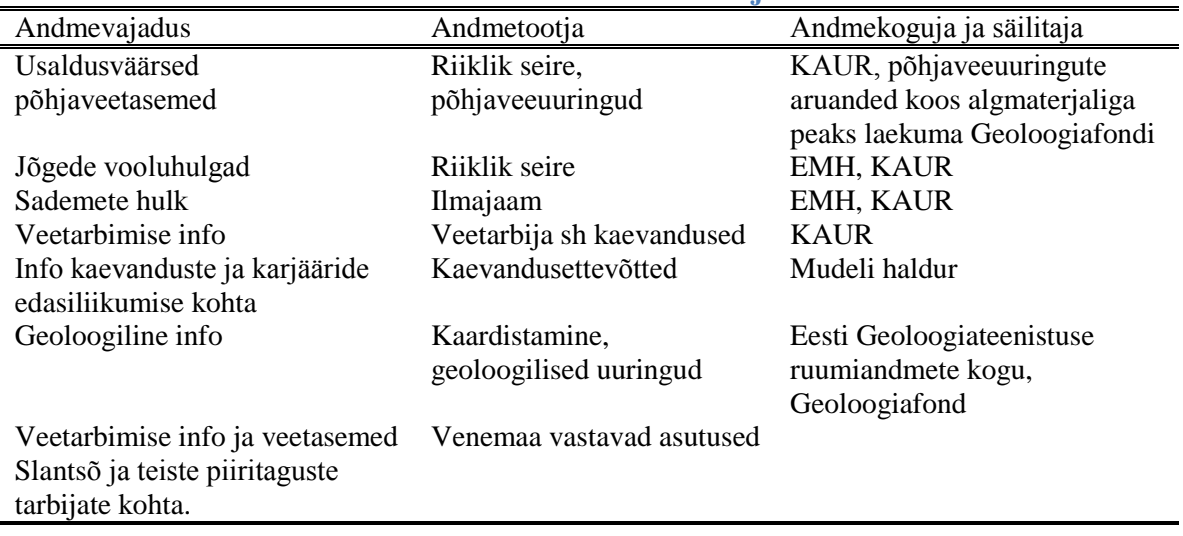

#### **Tabel 5 Mudeli andmevajadus**

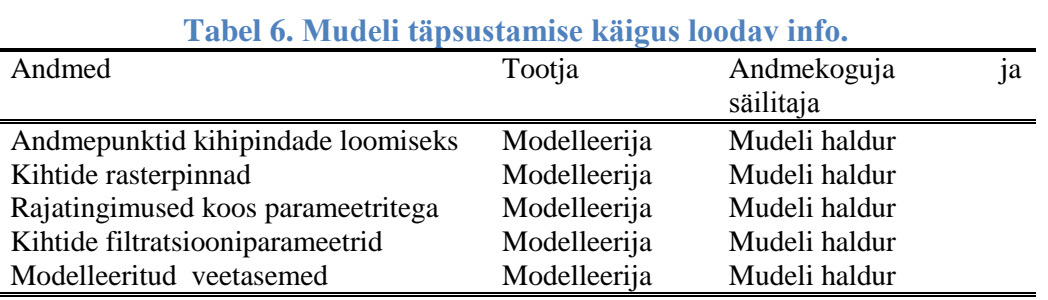

Mudelit tuleb igal aastal täiendada jooksvate põhjaveekogumite seirel kui ka muude jooksvate uuringute käigus kogutud andmetega. Kasutuses olevatest kaevudest mõõdetud üksikud veetasemed ei ole väga usaldusväärsed ning neid tuleks võtta indikatiivse infona, mida mudelisse ei lisata.

Mudelisse tuleb lisada igal aastal veetarbimise andmed nii tarbekaevudest kui ka kaevandustest ja karjäärides väljapumbatud veekoguste kohta. Samuti oleks väga vajalik info kaevandustegevuse kohta (aasta jooksul kaevandatud alad ja rajatud eelkuivendusstrekid).

Käesolevas mudelis on puudus ajakohane info Slantsõs ja teiste piiritaguste veetarbijate kohta. Info piiritaguse veetarbimise kohta baseerub Miranova et al. (2006) artiklil.

Modelleerimise käigus tehtavad parandused ja uus geoloogiline info peab kajastuma punktandmetes, mille alusel interpoleeritakse kihtide pinnad. Kindlasti vajavad edasises töös tähelepanu rikete ehitused ning nende joonistumine pindadeks ning nende mõju kihtide veejuhtivusele.

Peale paranduste ja andmete lisandumist täpsustuvad kalibreerimise käigus kihtide filtratsiooniparameetrid ja ka rajatingimused.

Mudeli arendamiseks vajaminev lähteandmestik on kokkuvõtlikult toodud tabelites 5 ja 6.

#### <span id="page-33-0"></span>**Kasutatud ja viidatud kirjandus**

- Anderson, M.P., Woessner W.W., Hunt, R.J., 2015. *Applied Groundwater Modeling: Simulation of Flow and Advective Transport*. 630 lk.
- Hang, T., Hiiemaa, H., Järveoja, M., Jõeleht, A., Kalm, V., Karro, E., Kohv, M., Mustasaar, M., Polikarpus, M., Plado, J. 2012. *Ratva raba hüdrogeoloogiline uuring ja Selisoo seiresüsteemi rajamine*. KIK projekti nr 15 aruanne. Tartu Ülikooli geoloogia osakond.
- Harbaugh, A.W., 2005. *MODFLOW-2005, the U.S. Geological Survey modular ground-water model - the Ground-Water Flow Process*. U.S. Geological Survey Techniques and Methods 6-A16.
- Lind, H., 2010. *Groundwater Flow Model of the Western Part of the Estonian Oil Shale Deposit, Tallinn 96 lk.*
- Marandi, A., 2014. *Kohtla-Järve suletud poolkoksimäe naabrusesse planeeritavast lubjakivikarjäärist välja pumbatava vee päritolu ja hulgad*. Tartu Ülikool, 26 lk.
- Mironova, A.V., Mol'skii, E.V., Rumynin, V.G., 2006. Transboundary Problems Associated with Groundwater Exploitation near the Russian–Estonian State Boundary: Case Study of the Lomonosovskii–Voronkovskii Aquifer. Water Resources, 33, 386–395.
- Perens, R., Savitski, L., Savva, V., Truu, M., Haelm, M., Jaštšuk, S., 2010. *Eesti põlevkivimaardla põhjaveevarule hinnangu andmine*. Eesti Geoloogiakeskus, hudrogeoloogia osakond. Tallinn, 148 lk. EGF 8246
- Perens, R. Savva, V., 2007. *Eesti-Vene piiriülese põhjavee geoloogiline ja hüdrogeoloogiline modelleerimine*. Eesti Geoloogiakeskus, 54 lk. EGF 7902
- Plotnikov, V., 1989, Eesti NSV Kabala fosforiidimaardla hüdrogeoloogiliste tingimuste muutuste prognoos, Moskva, 101 lk. EGF 4389
- Savitski, L., Savva, V., 2001. *Hüdrogeoloogiliste muutuste prognoos Eesti põlevkivimaardla kaevandustööde piirkonnas. 3. etapp. Ahtme kaevanduse sulgemine*, Eesti Geoloogiakeskus 57 lk. EGF 7278
- Savitski, L., Savva, V., 2003. *Ojamaa kaevevälja allmaakaevandamise mõju piirkonna põhjaja pinnaveele*. Eesti Geoloogiakeskus, 15 lk. EGF 7508
- Savitski, L., Savva, V., 2004. *Usnova kinnistu ja Puhatu LKA kirdenurga hüdrogeoloogiline modelleerimine*, Eesti Geoloogiakeskus, 40 lk. EGF 7574
- Savitski, L., Savva, V., 2005a. *Kurtna-Vasavere veehaarde põhjaveevaru hindamine 2035. aastani*, Eesti Geoloogiakeskus, 46 lk. EGF 7660
- Savitski, L., Savva, V., 2005b. *Kohtla-Järve piirkonna Kambriumi-Vendi põhjaveekompleksi tarbevarude ümberhindamine ja keemilise koostise muutlikkus aastani 2035*. Eesti Geoloogiakeskus, 45 lk. EGF 7645
- Savitski, L., Savva, V., 2005c. *Teostatavusuuringu läbiviimine ja äravoolu põhiskeemi koostamine sade-, pinna-, drenaaži- ja kaevandusvete ärajuhtimiseks Kohtla-järve ja Jõhvi piirkonna tiheasustus- ja tootmisaladelt*, Eesti Geoloogiakeskus, 43 lk. EGF 7671
- Savitski, L., Savva, V., 2007, *Ubja põlevkivikarjääri veeärastuse mõju ja veetaseme alanduslehtri arengu hindamine kaevetööde erinevate arengustaadiumide korral*, Eesti Geoloogiakeskus, 29 lk. EGF 7858
- Tamm, I., 2004. *Viivikonna jaoskonna laienemise (Sirgala II) mõju Kurtna järvede veetasemetele*. AS Maves, Tallinn.
- Tamm, I., 2015. *Narva karjääri allmaakaevandamisest tulenevate hüdrogeo loogiliste muutuste prognoosi mudeli korrigeerimine.* AS Maves, Tallinn.
- Tarros, S., Erg, K., 2017. *Viru, Tammiku ja Ahtme kaevanduse ning Aidu karjääri 2017. aasta põhjaveeseire aruanne.* Eesti Geoloogiakeskus OÜ, Tallinn, 36 lk.
- Vallner, L., 1996, *Kirde-Eesti hüdrogeoloogiline mudel. I etapp: kambriumi-vendi ja ordoviitsiumi-kambriumi veekompleksi intensiivkasutuse perspektiivid*, Eesti Geoloogiakeskus, EGF 5498
- Winston, R.B., 2009. *ModelMuse-A graphical user interface for MODFLOW-2005 and PHAST.* U.S. Geological Survey Techniques and Methods 6-A29, 52 pp.